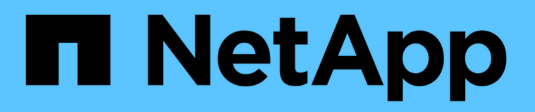

## **NetApp Astra Control Center** の概要

NetApp Solutions

NetApp April 10, 2024

This PDF was generated from https://docs.netapp.com/ja-jp/netapp-solutions/containers/rh-osn\_astra\_register.html on April 10, 2024. Always check docs.netapp.com for the latest.

# 目次

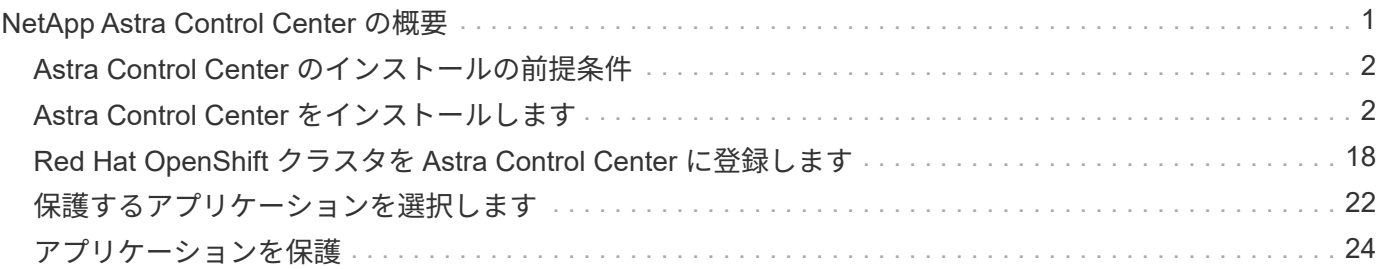

# <span id="page-2-0"></span>**NetApp Astra Control Center** の概要

NetApp Astra Control Center は、オンプレミス環境に導入され、ネットアップのデータ保護テクノロジを基盤 とするステートフル Kubernetes ワークロード向けの充実したストレージサービスとアプリケーション対応デ ータ管理サービスを提供します。

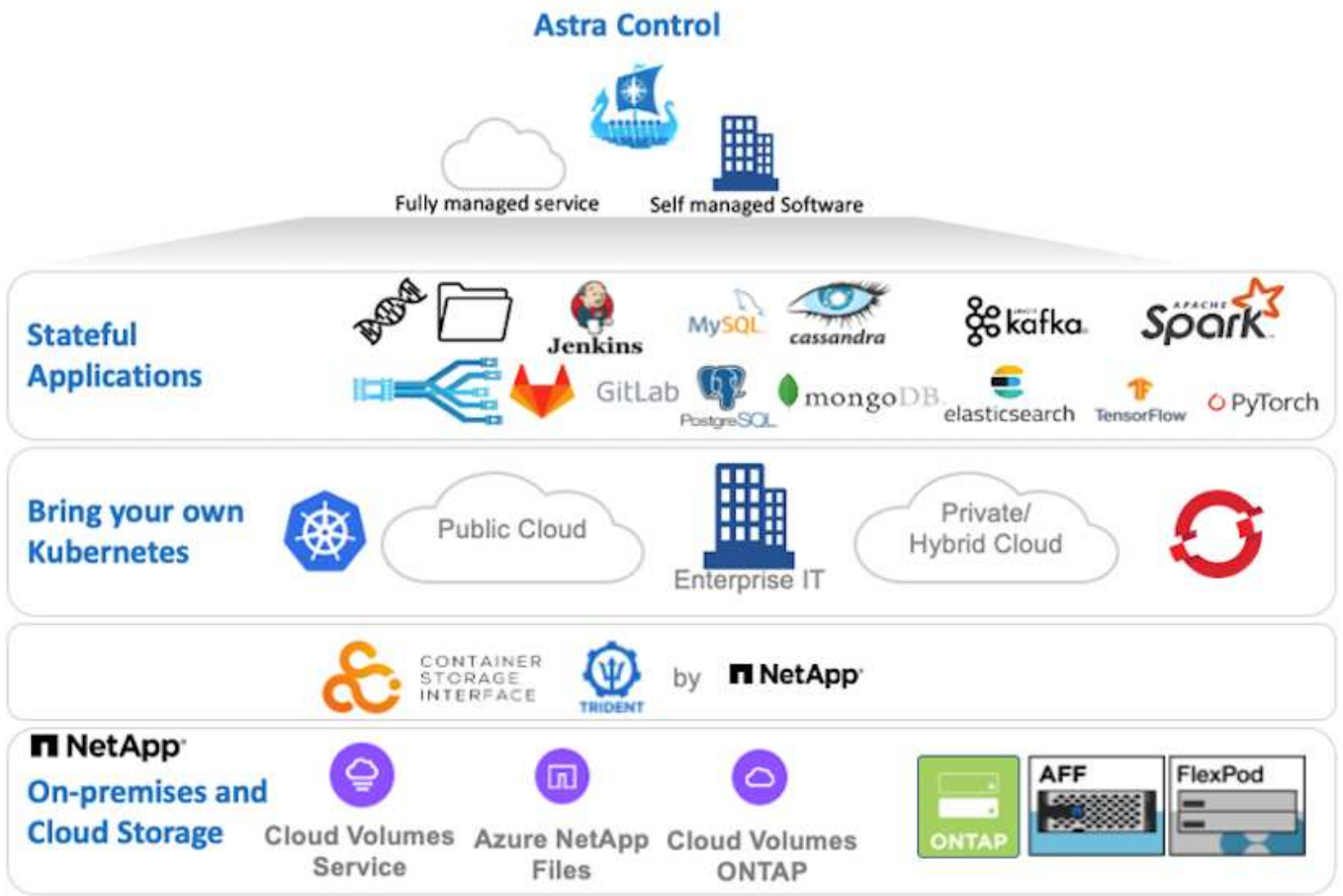

NetApp Astra Control Center は、 Astra Trident ストレージオーケストレーションツールを導入し、 NetApp ONTAP ストレージシステムにストレージクラスとストレージバックエンドを使用して構成した Red Hat OpenShift クラスタにインストールできます。

Astra Trident のインストールと設定を行い、 Astra Control Center をサポートするには、を参照してください ["](https://docs.netapp.com/ja-jp/netapp-solutions/containers/rh-os-n_overview_trident.html)[このドキュメントはこちら](https://docs.netapp.com/ja-jp/netapp-solutions/containers/rh-os-n_overview_trident.html)["](https://docs.netapp.com/ja-jp/netapp-solutions/containers/rh-os-n_overview_trident.html)。

クラウド接続環境では、 Cloud Insights を使用して高度なモニタリングとテレメトリを提供します。Cloud Insights 接続がない場合は、限定的な監視と計測( 7 日間相当の指標)を使用でき、オープン指標エンドポイ ントを介して Kubernetes の標準の監視ツール( Prometheus および Grafana )にエクスポートされます。

Astra Control Center は、ネットアップの AutoSupport と Active IQ のエコシステムに完全に統合されてお り、ユーザをサポートし、トラブルシューティングを支援し、使用状況の統計を表示します。

Astra Control Center の有料版に加え、 90 日間の評価ライセンスも提供されています。評価版は、 E メール とコミュニティ( Slack チャンネル)を通じてサポートされています。お客様は、これらの記事やその他のナ レッジベース記事、および製品サポートダッシュボードから入手可能なドキュメントにアクセスできます。

ネットアップアストラコントロールセンターの利用を開始するには、にアクセスしてください ["Astra](https://cloud.netapp.com/astra) [の](https://cloud.netapp.com/astra) [Web](https://cloud.netapp.com/astra)

## <span id="page-3-0"></span>**Astra Control Center** のインストールの前提条件

- 1. 1 つ以上の Red Hat OpenShift クラスタ。バージョン 4.6 EUS および 4.7 が現在サポートされています。
- 2. 各 Red Hat OpenShift クラスタに Astra Trident をインストールして設定しておく必要があります。
- 3. ONTAP 9.5 以降を実行している NetApp ONTAP ストレージシステムが 1 つ以上必要です。

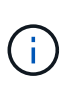

サイトに各 OpenShift インストールを実装し、永続的ストレージ専用の SVM を用意するこ とがベストプラクティスです。マルチサイト環境では、追加のストレージシステムが必要 です。

- 4. Trident ストレージバックエンドは、 ONTAP クラスタがサポートする SVM を含む各 OpenShift クラスタ で設定する必要があります。
- 5. ストレージプロビジョニングツールとして Astra Trident を使用し、各 OpenShift クラスタに設定されたデ フォルトのストレージクラス。
- 6. ロードバランシングや OpenShift Services の公開のために、各 OpenShift クラスタにロードバランサをイ ンストールして構成する必要があります。

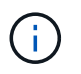

リンクを参照してください ["](https://docs.netapp.com/ja-jp/netapp-solutions/containers/rh-os-n_load_balancers.html)[こちらをご覧ください](https://docs.netapp.com/ja-jp/netapp-solutions/containers/rh-os-n_load_balancers.html)["](https://docs.netapp.com/ja-jp/netapp-solutions/containers/rh-os-n_load_balancers.html) この目的で検証済みのロードバランサ に関する情報。

7. NetApp アストラ Control Center イメージをホストするには、プライベートイメージのレジストリを設定 する必要があります。

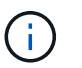

リンクを参照してください ["](https://docs.netapp.com/ja-jp/netapp-solutions/containers/rh-os-n_private_registry.html)[こちらをご覧ください](https://docs.netapp.com/ja-jp/netapp-solutions/containers/rh-os-n_private_registry.html)["](https://docs.netapp.com/ja-jp/netapp-solutions/containers/rh-os-n_private_registry.html) この目的のために OpenShift プライベ ートレジストリをインストールして構成します。

- 8. Red Hat OpenShift クラスタにクラスタ管理者アクセス権限が必要です。
- 9. NetApp ONTAP クラスタへの管理者アクセスが必要です。
- 10. Docker または podman 、 tridentctl 、 OC または kubectl ツールがインストールされ、 \$path に追加され た管理ワークステーション。

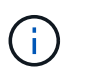

Docker をインストールする場合は、 20.10 よりも前のバージョンの Docker 、 Podman を インストールする場合は、バージョン 3.0 よりも前の podman が必要です。

## <span id="page-3-1"></span>**Astra Control Center** をインストールします

#### **OperatorHub** を使用する

1. ネットアップサポートサイトにログインし、最新バージョンの NetApp Astra Control Center をダウ ンロードします。そのためには、ネットアップアカウントにライセンスを関連付ける必要がありま す。tarball をダウンロードしたら、 admin ワークステーションに転送します。

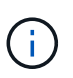

Astra Control の試用版ライセンスの使用を開始するには、にアクセスしてください ["Astra](https://cloud.netapp.com/astra-register) [登録サイト](https://cloud.netapp.com/astra-register)["](https://cloud.netapp.com/astra-register)。

2. tar ボールを開梱し、作業ディレクトリを作成されたフォルダに変更します。

```
[netapp-user@rhel7 ~]$ tar -vxzf astra-control-center-
21.12.60.tar.gz
[netapp-user@rhel7 ~]$ cd astra-control-center-21.12.60
```
3. インストールを開始する前に、 Astra Control Center イメージをイメージレジストリにプッシュしま す。この手順では、 Docker または Podman のいずれかを使用して実行します。両方の手順について は、この手順で説明します。

ポドマン a. レジストリ FQDN を、組織 / 名前空間 / プロジェクト名とともに環境変数「管理」としてエ クスポートします。 [netapp-user@rhel7 ~]\$ export REGISTRY=astraregistry.apps.ocp-vmw.cie.netapp.com/netapp-astra b. レジストリにログインします。 [netapp-user@rhel7 ~]\$ podman login -u ocp-user -p password --tls-verify=false astra-registry.apps.ocp-vmw.cie.netapp.com 「 kubeadmin 」ユーザを使用してプライベートレジストリにログインしてい Ĥ. る場合は、「 podman login -u OCP -user -p token --tls-verify=false astraregistry.apps.ocp-vmw.cie.netapp.com` 」の代わりにトークンを使用します。 または、サービスアカウントのトークンを使用して、サービスアカウントを 作成し、(プッシュアクセスまたはプルアクセスが必要かどうかに応じて)  $\mathbf{d}$ レジストリエディタまたはレジストリビューアロールを割り当て、レジスト リにログインすることもできます。 c. シェルスクリプトファイルを作成し、次の内容を貼り付けます。 [netapp-user@rhel7 ~]\$ vi push-images-to-registry.sh for astraImageFile in \$(ls images/\*.tar) ; do # Load to local cache. And store the name of the loaded image trimming the 'Loaded images: ' astraImage=\$(podman load --input \${astraImageFile} | sed  $'s/$ Loaded image(s):  $//')$  astraImage=\$(echo \${astraImage} | sed 's!localhost/!!') # Tag with local image repo. podman tag \${astraImage} \${REGISTRY}/\${astraImage} # Push to the local repo. podman push \${REGISTRY}/\${astraImage} done レジストリに信頼されていない証明書を使用している場合は、シェルスクリ プトを編集し、 podman push コマンドに「 --tls-verify=false 」を使用しま  $\vert$ i) す。「 podman push \$registry/ \$ 」( echo \$astraalImage | sed's /[ \\/]\\/'/')- tls-verify=false 」)。

d. ファイルを実行可能にします

[netapp-user@rhel7 ~]\$ chmod +x push-images-to-registry.sh

e. シェルスクリプトを実行します。

[netapp-user@rhel7 ~]\$ ./push-images-to-registry.sh

**Docker** です

a. レジストリ FQDN を、組織 / 名前空間 / プロジェクト名とともに環境変数「管理」としてエ クスポートします。

[netapp-user@rhel7 ~]\$ export REGISTRY=astraregistry.apps.ocp-vmw.cie.netapp.com/netapp-astra

b. レジストリにログインします。

```
[netapp-user@rhel7 ~]$ docker login -u ocp-user -p password
astra-registry.apps.ocp-vmw.cie.netapp.com
```
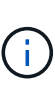

「 kubeadmin 」ユーザを使用してプライベートレジストリにログインする場 合は、「 password - d Occker login -u OCP-user-p token astraregistry.apps.ocp-vmw.cie.netapp.com 」の代わりにトークンを使 用します。

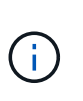

または、サービスアカウントのトークンを使用して、サービスアカウントを 作成し、(プッシュアクセスまたはプルアクセスが必要かどうかに応じて) レジストリエディタまたはレジストリビューアロールを割り当て、レジスト リにログインすることもできます。

c. シェルスクリプトファイルを作成し、次の内容を貼り付けます。

```
[netapp-user@rhel7 ~]$ vi push-images-to-registry.sh
for astraImageFile in $(ls images/*.tar) ; do
    # Load to local cache. And store the name of the loaded
image trimming the 'Loaded images: '
    astraImage=$(docker load --input ${astraImageFile} | sed
's/Loaded image: //')
    astraImage=$(echo ${astraImage} | sed 's!localhost/!!')
    # Tag with local image repo.
   docker tag ${astraImage} ${REGISTRY}/${astraImage}
    # Push to the local repo.
    docker push ${REGISTRY}/${astraImage}
done
```
d. ファイルを実行可能にします

[netapp-user@rhel7 ~]\$ chmod +x push-images-to-registry.sh

e. シェルスクリプトを実行します。

[netapp-user@rhel7 ~]\$ ./push-images-to-registry.sh

4. 公開されていないプライベートイメージレジストリを使用する場合は、イメージレジストリ TLS 証 明書を OpenShift ノードにアップロードします。そのためには、 TLS 証明書を使用して OpenShift -config ネームスペースに ConfigMap を作成し、クラスタイメージ構成にパッチを適用して証明書を 信頼できるようにします。

[netapp-user@rhel7 ~]\$ oc create configmap default-ingress-ca -n openshift-config --from-file=astra-registry.apps.ocp -vmw.cie.netapp.com=tls.crt

[netapp-user@rhel7 ~]\$ oc patch image.config.openshift.io/cluster --patch '{"spec":{"additionalTrustedCA":{"name":"default-ingressca"}}}' --type=merge

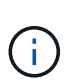

ルートとともに入力オペレータからのデフォルト TLS 証明書を含む OpenShift 内部レ ジストリを使用している場合は、前の手順に従って、ルートホスト名に証明書をパッ チする必要があります。入力オペレータから証明書を抽出するには、コマンド「 oc extract secret/router-ca --keys=tls.crt-n OpenShift ingress-operator 」を使用します。

5. Astra Control Center 用の名前空間 NetApp-acc-operator' を作成します

[netapp-user@rhel7 ~]\$ oc create ns netapp-acc-operator

```
namespace/netapp-acc-operator created
```
6. NetApp-acc-operator ネームスペースのイメージレジストリにログインするためのクレデンシャルを 含むシークレットを作成します。

```
[netapp-user@rhel7 ~]$ oc create secret docker-registry astra-
registry-cred --docker-server=astra-registry.apps.ocp
-vmw.cie.netapp.com --docker-username=ocp-user --docker
-password=password -n netapp-acc-operator
```
secret/astra-registry-cred created

7. クラスタ管理者アクセスで Red Hat OpenShift GUI コンソールにログインします。

8. Perspective ドロップダウンから Administrator を選択します。

9. [ 演算子 ]>[ 演算子ハブ ] の順に移動し、 Astra を検索します。

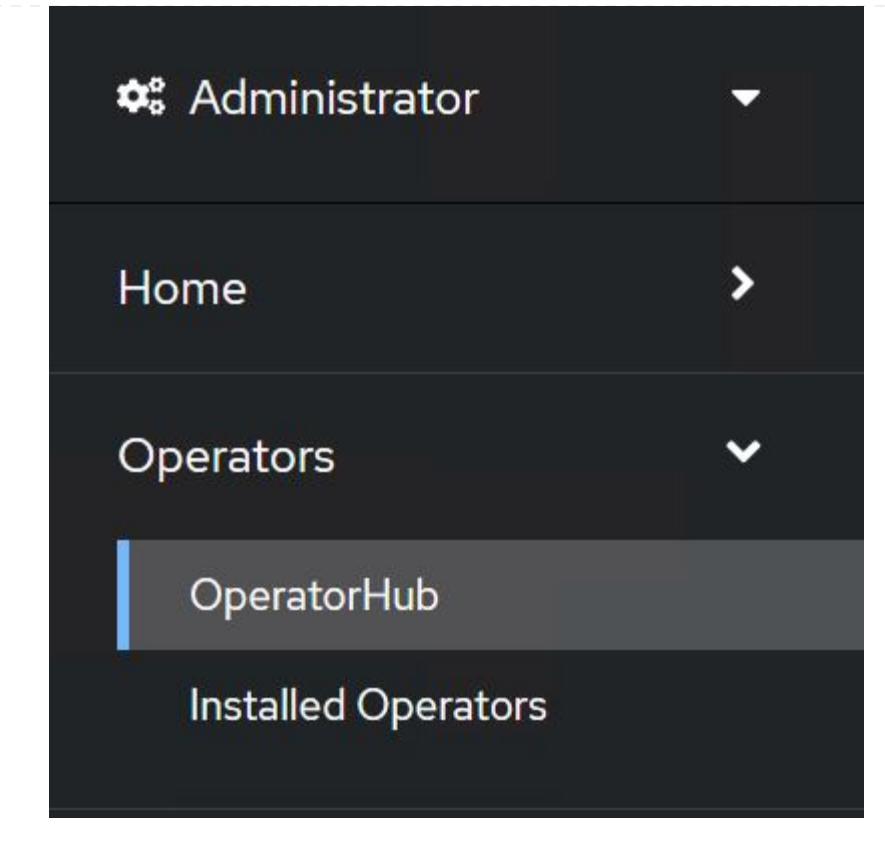

10. NetApp-acc-operator' タイルを選択し、 [ インストール ] をクリックします。

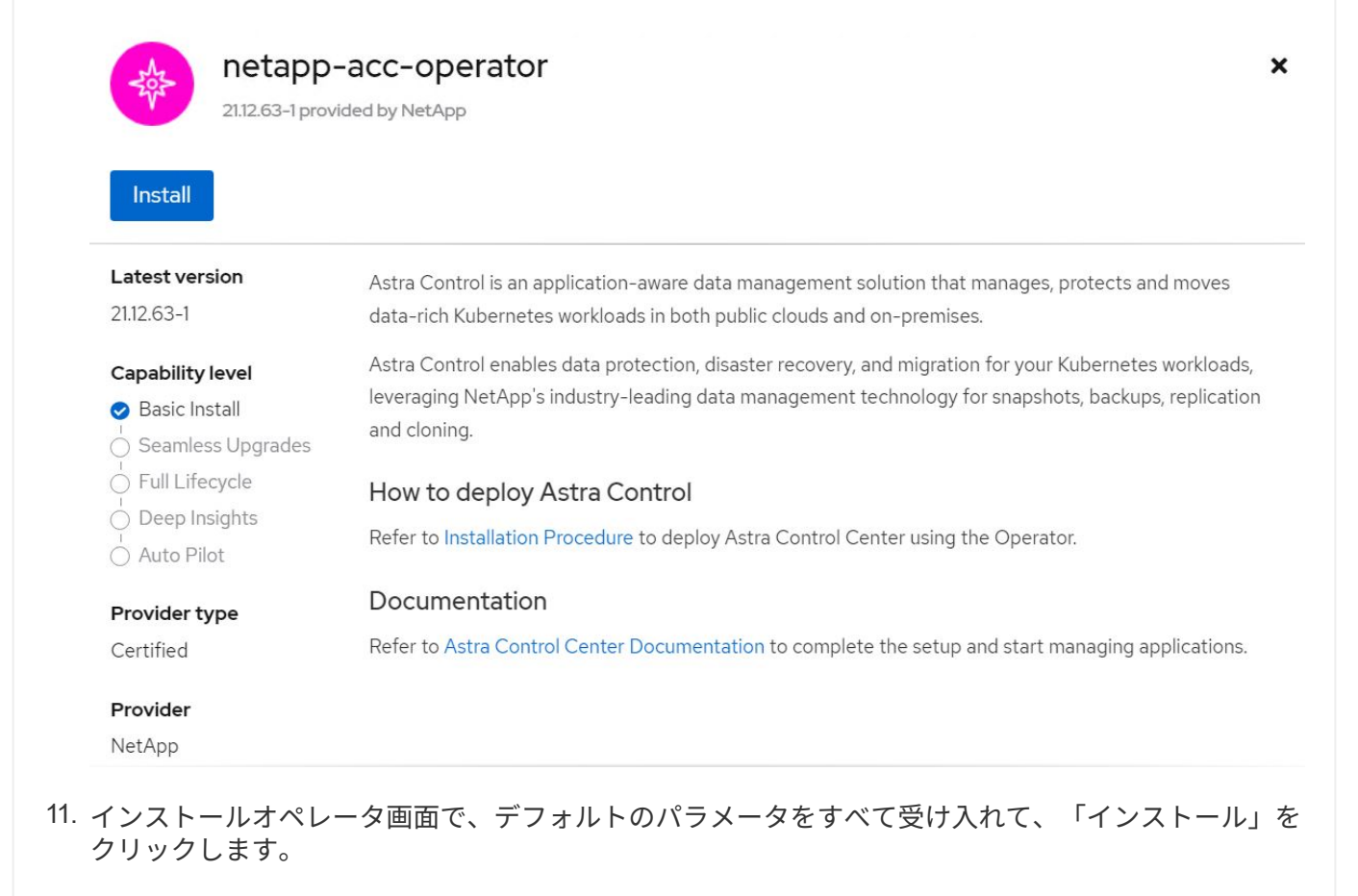

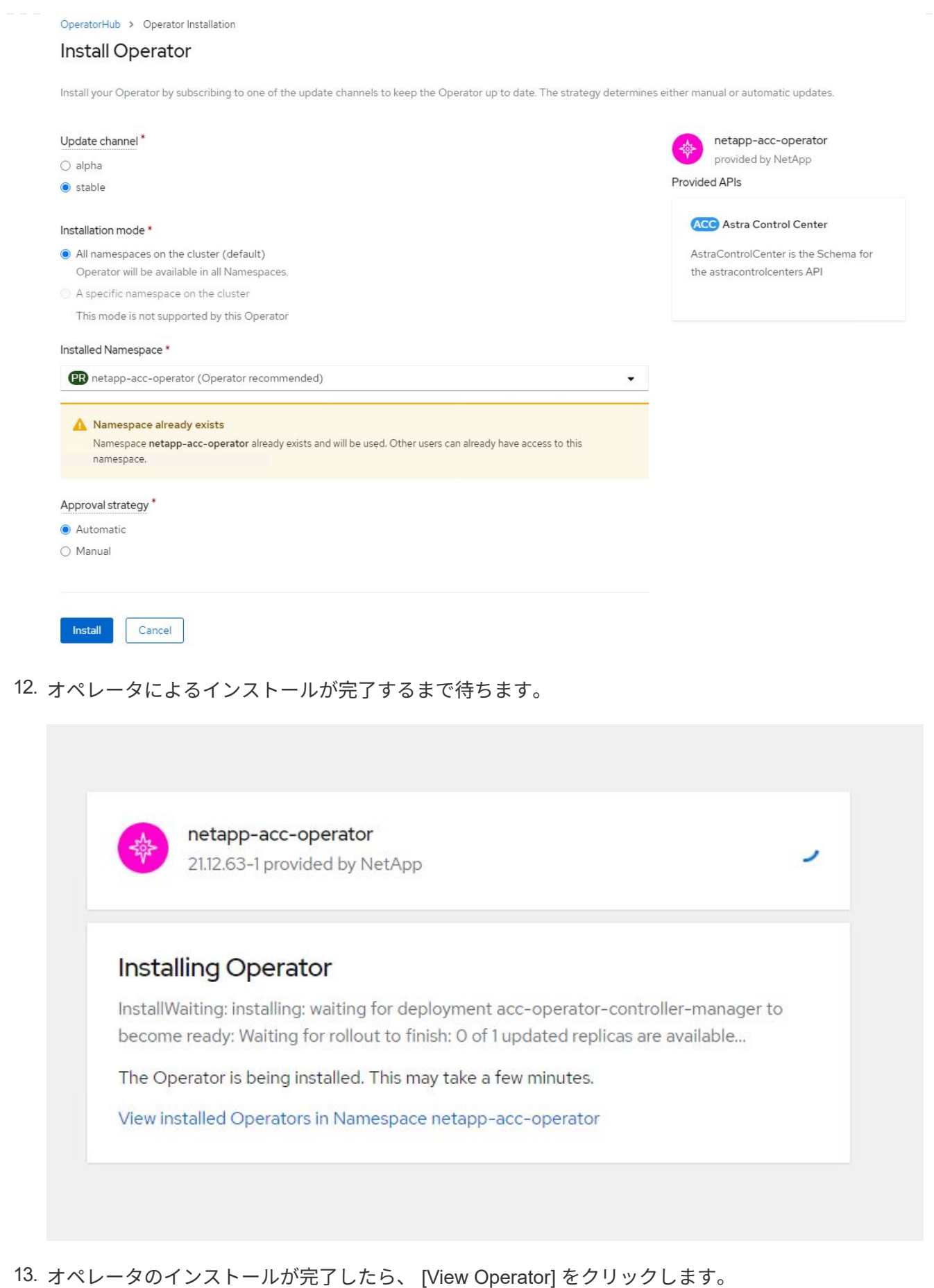

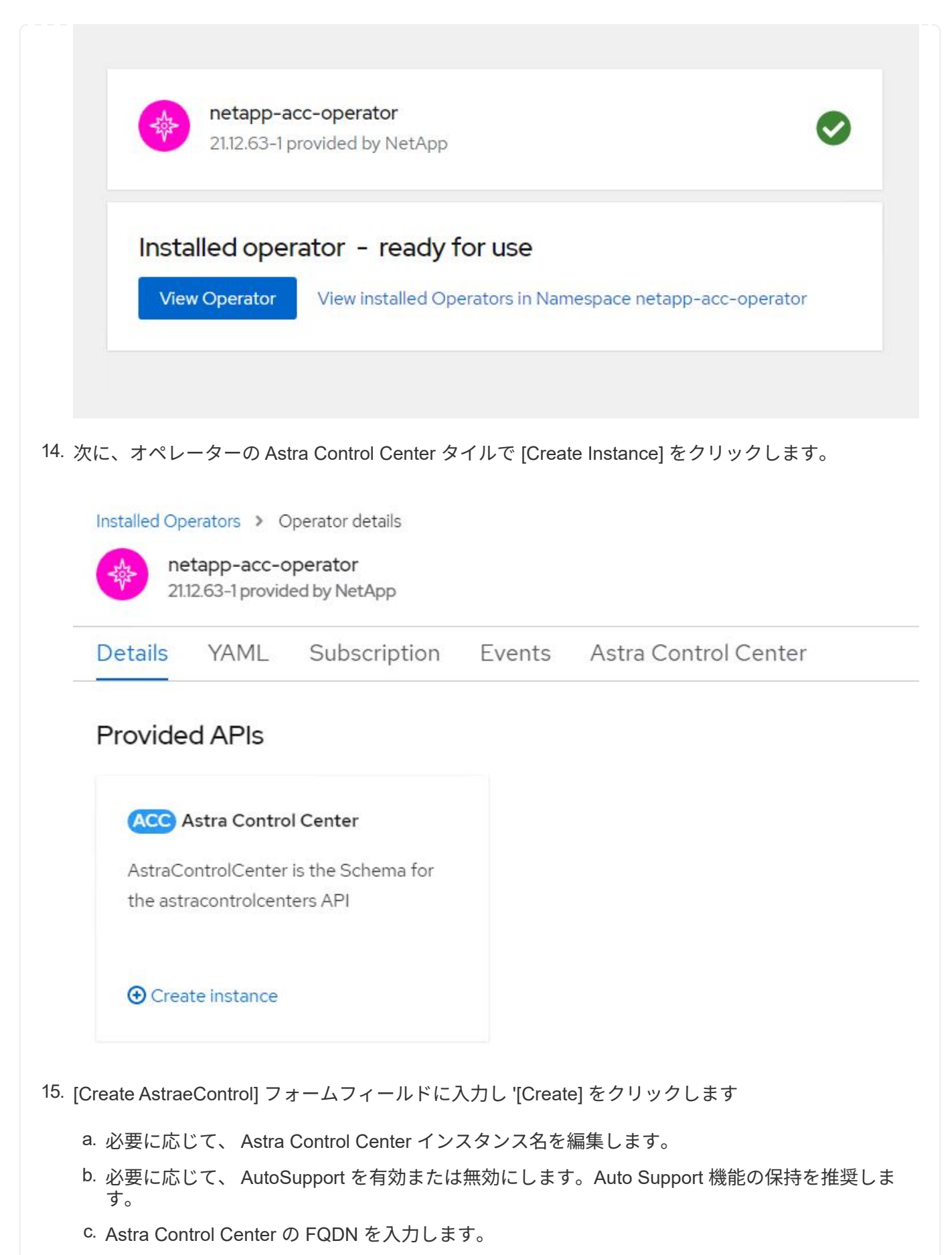

d. Astra Control Center のバージョンを入力します。デフォルトで最新のバージョンが表示されま

```
す。
```
- e. Astra Control Center のアカウント名を入力し、管理者の詳細(名、姓、メールアドレスなど) を入力します。
- f. ボリューム再利用ポリシーを入力します。デフォルトは Retain です。
- g. Image Registry に、レジストリの FQDN と、イメージをレジストリにプッシュする際に指定し た組織名を入力します(この例では「 astra-registry.apps.ocp-vmw.cie.netapp.com/netapp-astra` 」)。
- h. 認証が必要なレジストリを使用する場合は、 [ イメージレジストリ ] セクションにシークレット 名を入力します。
- i. Astra Control Center のリソース制限のスケーリングオプションを設定します。
- j. デフォルト以外のストレージクラスに PVC を配置する場合は、ストレージクラス名を入力しま す。
- k. CRD 処理の環境設定を定義します。

#### Project: netapp-acc-operator •

#### Name\*

astra

### Labels

app=frontend

#### Account Name\*

**HCG Solutions Engineering** 

Astra Control Center account name

#### Astra Address<sup>\*</sup>

astra-control-center.cie.netapp.com

AstraAddress defines how Astra will be found in the data center. This IP address and/or DNS A record must be created prior to provisioning Astra Control Center. Example - "astra.example.com" The A record and its IP address must be allocated prior to provisioning Astra Control Center

#### Astra Version \*

### 2112.60

Version of AstraControlCenter to deploy. You are provided a Helm repository with a corresponding version. Example - 1.5.2, 1.4.2-patch

#### Fmail\*

#### solutions\_tme@netapp.com

EmailAddress will be notified by Astra as events warrant.

#### Auto Support\*

AutoSupport indicates willingness to participate in NetApp's proactive support application, NetApp Active IQ. The default election is true and indicates support data will be sent to NetApp. An empty or blank election is the same as a default election. Air gapped installations should enter false.

#### **First Name**

#### **HCG**

The first name of the SRE supporting Astra.

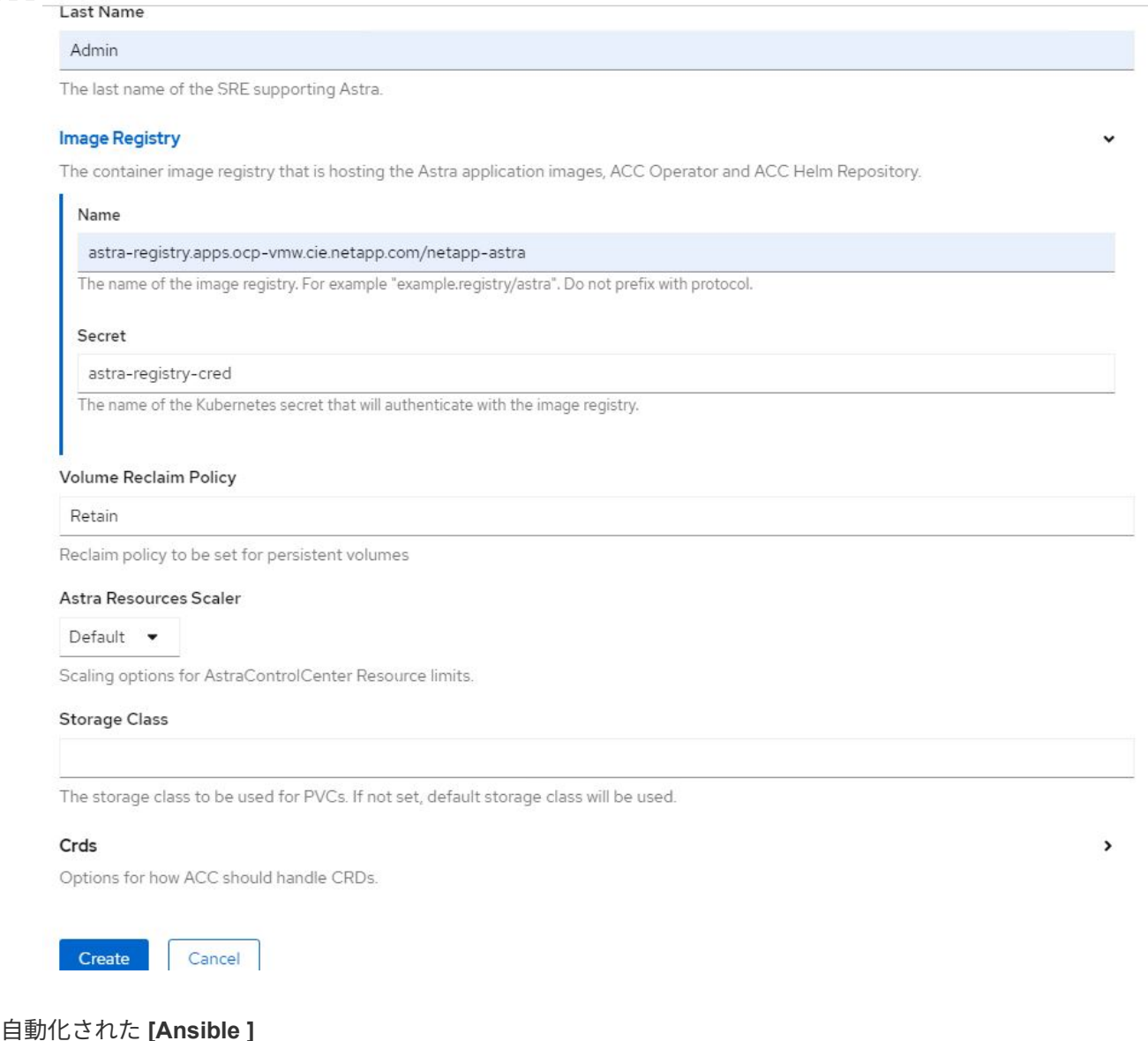

- 1. Ansibleプレイブックを使用してAstra Control Centerを導入するには、Ansibleがインストールされ たUbuntu / RHELマシンが必要です。手順に従います ["](https://docs.netapp.com/us-en/netapp-solutions/automation/getting-started.html)[こちらをご覧ください](https://docs.netapp.com/us-en/netapp-solutions/automation/getting-started.html)["](https://docs.netapp.com/us-en/netapp-solutions/automation/getting-started.html) UbuntuおよびRHELの 場合。
- 2. Ansible コンテンツをホストする GitHub リポジトリをクローニングします。

git clone https://github.com/NetApp-Automation/na\_astra\_control\_suite.git

3. ネットアップサポートサイトにログインし、最新バージョンのNetApp Astra Control Centerをダウン ロードします。そのためには、ネットアップアカウントにライセンスを関連付ける必要がありま す。tar ファイルをダウンロードしたら、ワークステーションに転送します。

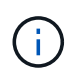

Astra Control の試用版ライセンスの使用を開始するには、にアクセスしてください ["Astra](https://cloud.netapp.com/astra-register) [登録サイト](https://cloud.netapp.com/astra-register)["](https://cloud.netapp.com/astra-register)。

4. Astra Control CenterをインストールするOpenShiftクラスタにadminとしてアクセスし、kubeconfig

ファイルを作成または取得します。

5. ディレクトリを na Astra control site に変更します。

cd na astra control suite

6. 「vars/vars.yml」ファイルを編集し、必要な情報を変数に入力します。

#Define whether or not to push the Astra Control Center images to your private registry [Allowed values: yes, no] push\_images: yes #The directory hosting the Astra Control Center installer installer\_directory: /home/admin/ #Specify the ingress type. Allowed values - "AccTraefik" or "Generic" #"AccTraefik" if you want the installer to create a LoadBalancer type service to access ACC, requires MetalLB or similar. #"Generic" if you want to create or configure ingress controller yourself, installer just creates a ClusterIP service for traefik. ingress\_type: "AccTraefik" #Name of the Astra Control Center installer (Do not include the extension, just the name) astra tar ball name: astra-control-center-22.04.0 #The complete path to the kubeconfig file of the kubernetes/openshift cluster Astra Control Center needs to be installed to. hosting k8s cluster kubeconfig path: /home/admin/clusterkubeconfig.yml #Namespace in which Astra Control Center is to be installed astra\_namespace: netapp-astra-cc #Astra Control Center Resources Scaler. Leave it blank if you want to accept the Default setting. astra resources scaler: Default

#Storageclass to be used for Astra Control Center PVCs, it must be created before running the playbook [Leave it blank if you want the PVCs to use default storageclass] astra trident storageclass: basic

#Reclaim Policy for Astra Control Center Persistent Volumes [Allowed

```
values: Retain, Delete]
storageclass reclaim policy: Retain
#Private Registry Details
astra registry name: "docker.io"
#Whether the private registry requires credentials [Allowed values:
yes, no]
require_reg_creds: yes
#If require reg creds is yes, then define the container image
registry credentials
#Usually, the registry namespace and usernames are same for
individual users
astra registry namespace: "registry-user"
astra registry username: "registry-user"
astra registry_password: "password"
#Kuberenets/OpenShift secret name for Astra Control Center
#This name will be assigned to the K8s secret created by the
playbook
astra registry secret name: "astra-registry-credentials"
#Astra Control Center FQDN
acc_fqdn_address: astra-control-center.cie.netapp.com
#Name of the Astra Control Center instance
acc account name: ACC Account Name
#Administrator details for Astra Control Center
admin_email_address: admin@example.com
admin first name: Admin
admin_last_name: Admin
```
7. プレイブックを実行して Astra Control Center を導入します。Playbookには、特定の構成用のroot権 限が必要です。

このプレイブックを実行しているユーザがrootである場合、またはパスワードを使用しないsudoが設 定されている場合は、次のコマンドを実行してプレイブックを実行します。

ansible-playbook install\_acc\_playbook.yml

ユーザにパスワードベースのsudoアクセスが設定されている場合は、次のコマンドを実行してこ のPlaybookを実行し、sudoパスワードを入力します。

```
ansible-playbook install_acc_playbook.yml -K
```
### インストール後の手順

1. インストールが完了するまでに数分かかることがあります。NetApp-AstrA-cc' ネームスペース内のすべて のポッドとサービスが稼働していることを確認します

[netapp-user@rhel7 ~]\$ oc get all -n netapp-astra-cc

2. 「 acc-operator-controller-manager 」ログをチェックし、インストールが完了したことを確認します。

[netapp-user@rhel7 ~]\$ oc logs deploy/acc-operator-controller-manager -n netapp-acc-operator -c manager -f

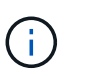

đ.

次のメッセージは、 Astra Control Center のインストールが正常に完了したことを示しま す。

{"level":"info","ts":1624054318.029971,"logger":"controllers.AstraContro lCenter","msg":"Successfully Reconciled AstraControlCenter in [seconds]s","AstraControlCenter":"netapp-astracc/astra","ae.Version":"[21.12.60]"}

3. Astra Control Center にログインするためのユーザ名は、 CRD ファイルに提供された管理者の電子メール アドレスで、パスワードは Astra Control Center UUID に付加された文字列「 ACC-` 」です。次のコマン ドを実行します。

```
[netapp-user@rhel7 ~]$ oc get astracontrolcenters -n netapp-astra-cc
NAME UUID
astra 345c55a5-bf2e-21f0-84b8-b6f2bce5e95f
```
この例では、パスワードは「 ACC-345c55a5 -bf2e-21f0 -84b8 -b6f2bce5e95f 」です。

4. traefik サービスのロードバランサ IP を取得します。

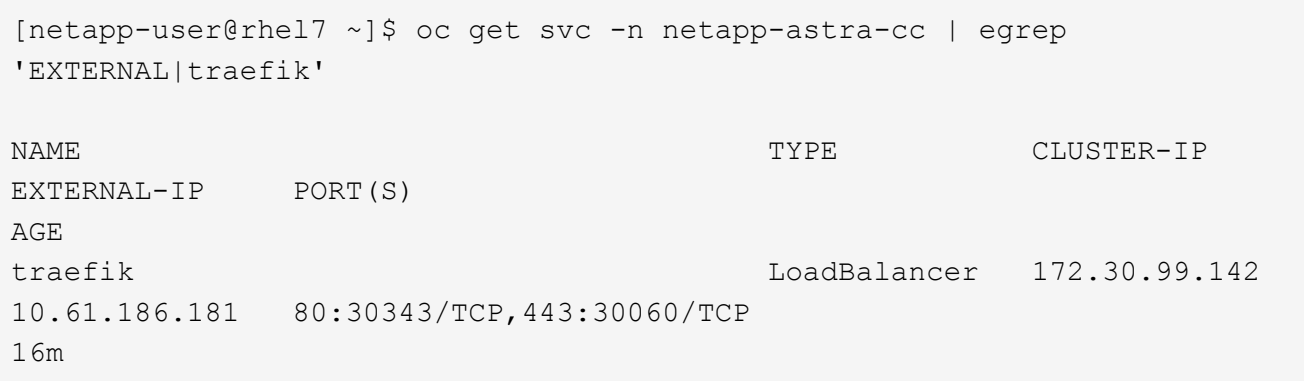

5. Astra Control Center CRD ファイルに指定された FQDN を指す DNS サーバーのエントリを、 traefik サー ビスの「 external-IP 」に追加します。

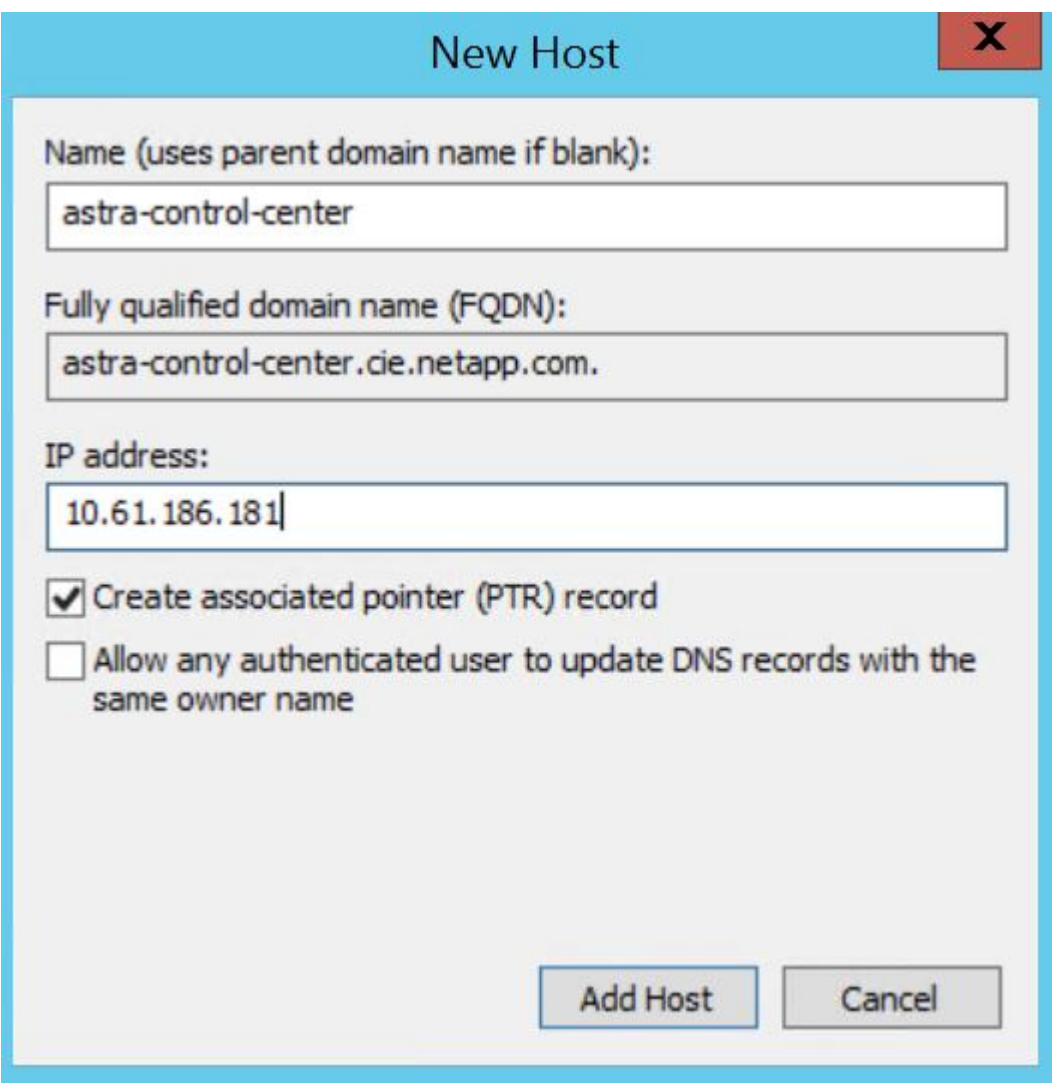

6. Astra Control Center GUI に、 FQDN を参照してログインします。

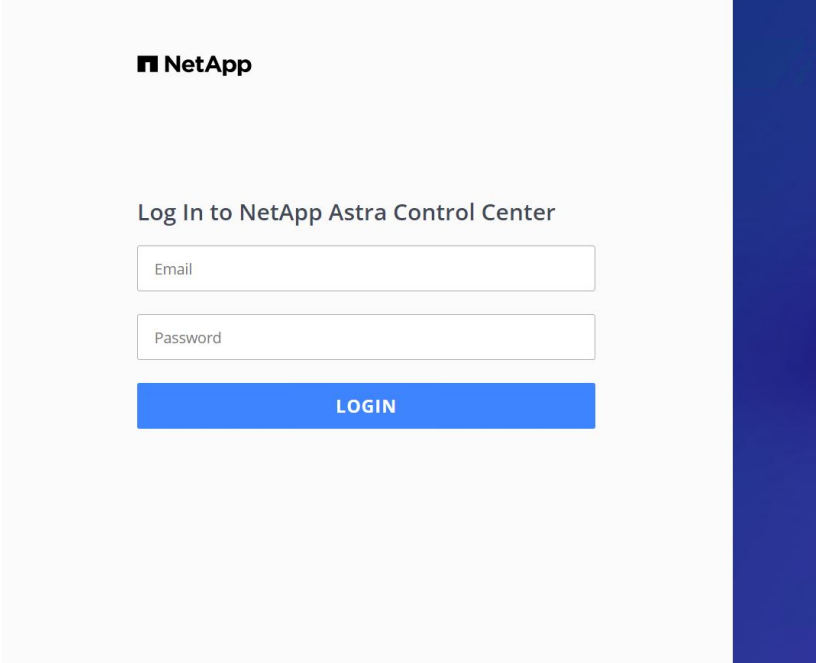

Manage, protect, and migrate your **Kubernetes** applications with just a few clicks!

**N** Astra Control Center

7. CRD で提供された管理者メールアドレスを使用して初めて Astra Control Center GUI にログインする場合 は、パスワードを変更する必要があります。

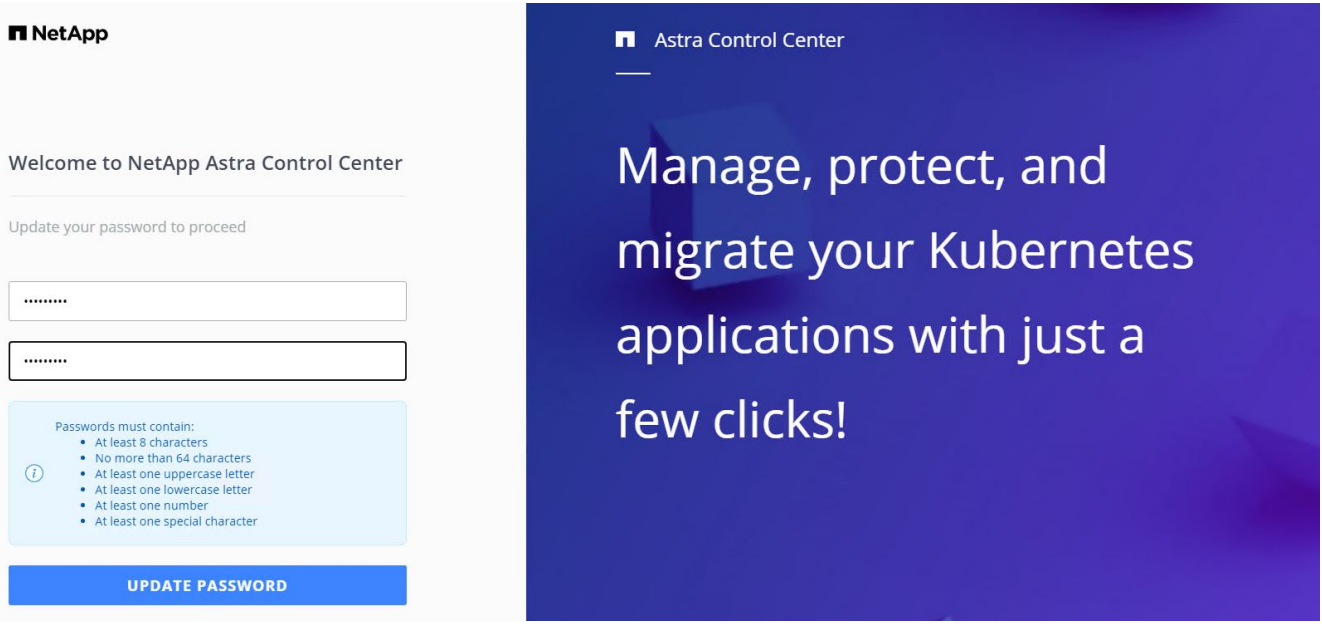

8. ユーザーを Astra Control Center に追加する場合は、 [ アカウント ]>[ ユーザー ] の順に選択し、 [ 追加 ] をクリックしてユーザーの詳細を入力し、 [ 追加 ] をクリックします。

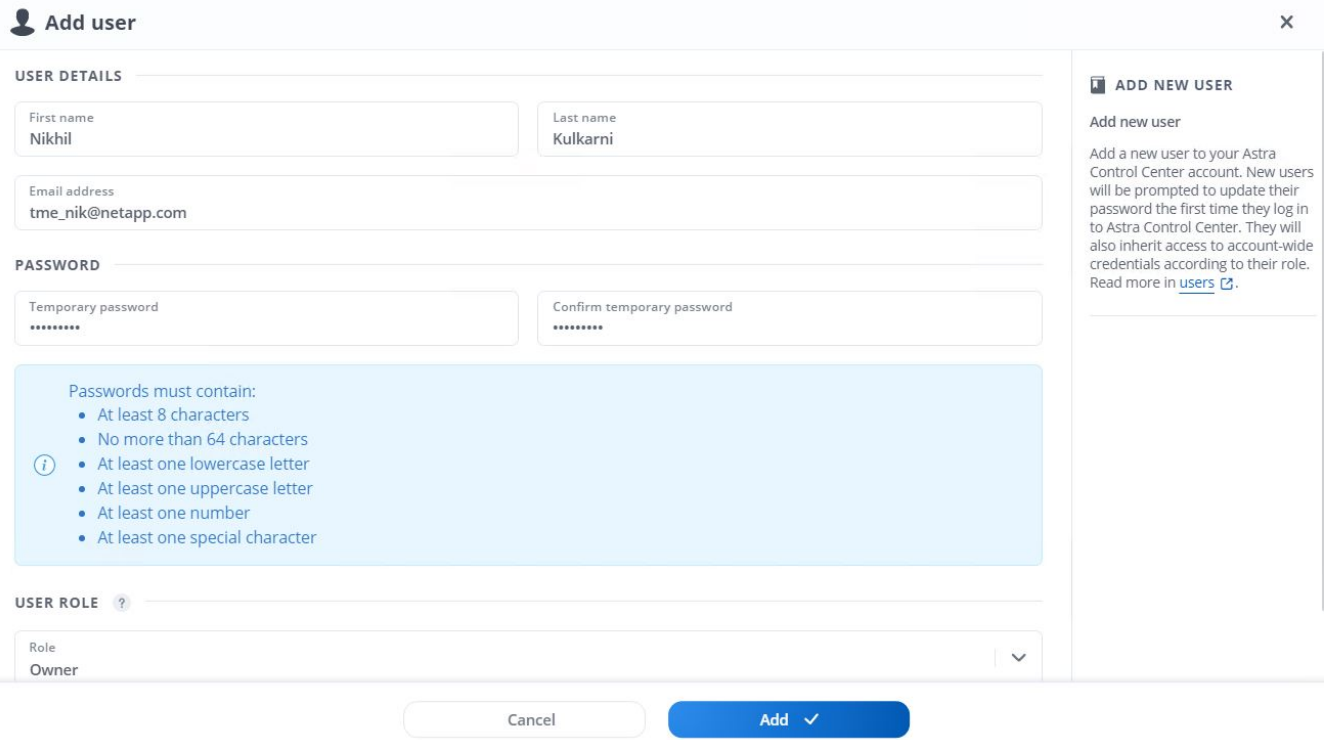

9. Astra Control Center では、すべての機能が動作するためにライセンスが必要です。ライセンスを追加す るには、 [ アカウント ] > [ ライセンス ] の順に選択し、 [ ライセンスの追加 ] をクリックして、 ライセンスファイルをアップロードします。

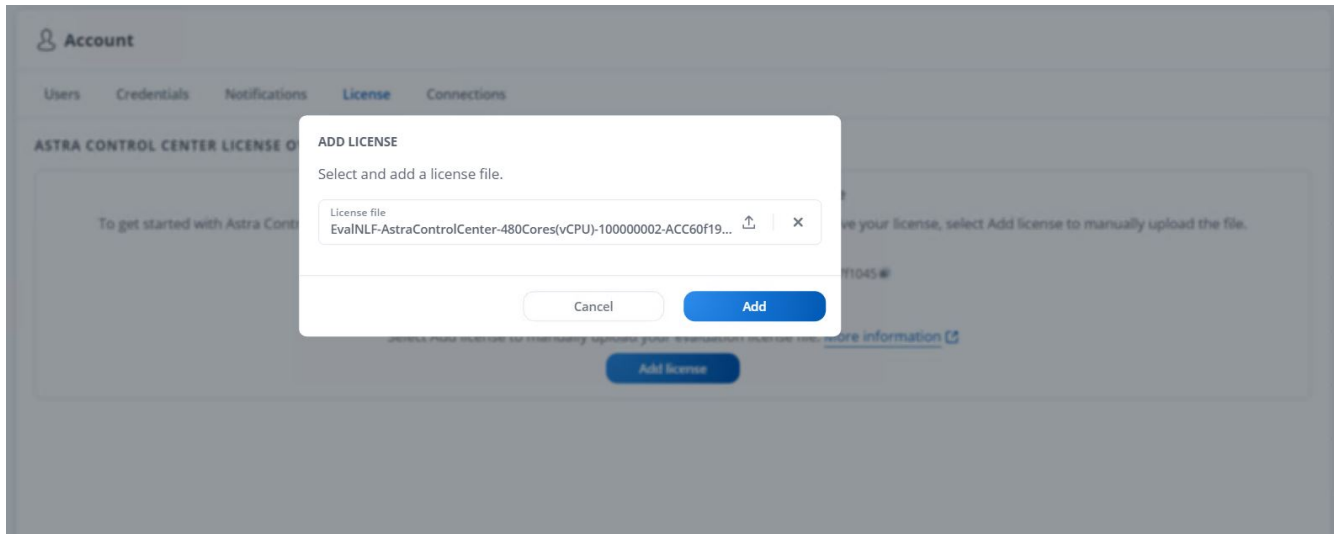

NetApp Astra Control Center のインストールまたは設定で問題が発生した場合は、既知の 問題のナレッジベースを利用できます ["](https://kb.netapp.com/Advice_and_Troubleshooting/Cloud_Services/Astra)[こちらをご覧ください](https://kb.netapp.com/Advice_and_Troubleshooting/Cloud_Services/Astra)["](https://kb.netapp.com/Advice_and_Troubleshooting/Cloud_Services/Astra)。

## <span id="page-19-0"></span>**Red Hat OpenShift** クラスタを **Astra Control Center** に登録し ます

Astra Control Center でワークロードを管理できるようにするには、まず Red Hat OpenShift クラスタを登録 する必要があります。

 $(i)$ 

## **Red Hat OpenShift** クラスタを登録します

1. 最初のステップでは、 OpenShift クラスタを Astra Control Center に追加して管理します。クラスタに移 動してクラスタの追加をクリックし、 OpenShift クラスタの kubeconfig ファイルをアップロードして、 ストレージの選択をクリックします。

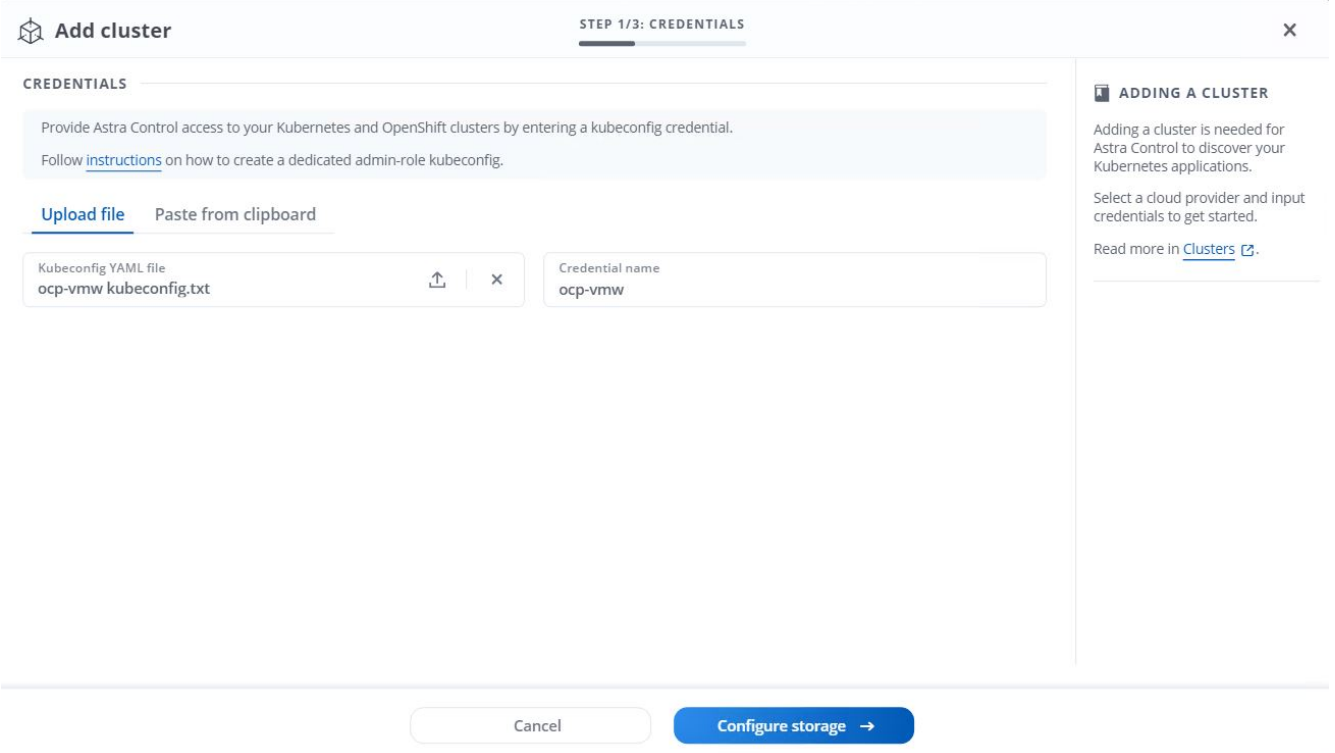

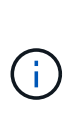

ユーザ名とパスワードまたはトークンを使用して認証するために kubeconfig ファイルを生 成できます。トークンが期限切れになるまでの時間は制限されており、登録されたクラス タに到達できなくなる可能性があります。ネットアップでは、 OpenShift クラスタを Astra Control Center に登録するために、ユーザ名とパスワードを付けた kubeconfig ファイルを 使用することを推奨します。

2. Astra Control Center で、対象となるストレージクラスが検出される。次に、ストレージクラスが NetApp ONTAP 上の SVM がサポートする Trident を使用してボリュームをプロビジョニングする方法を選択し、 Review (確認)をクリックします。次のペインで詳細を確認し、 Add Cluster をクリックします。

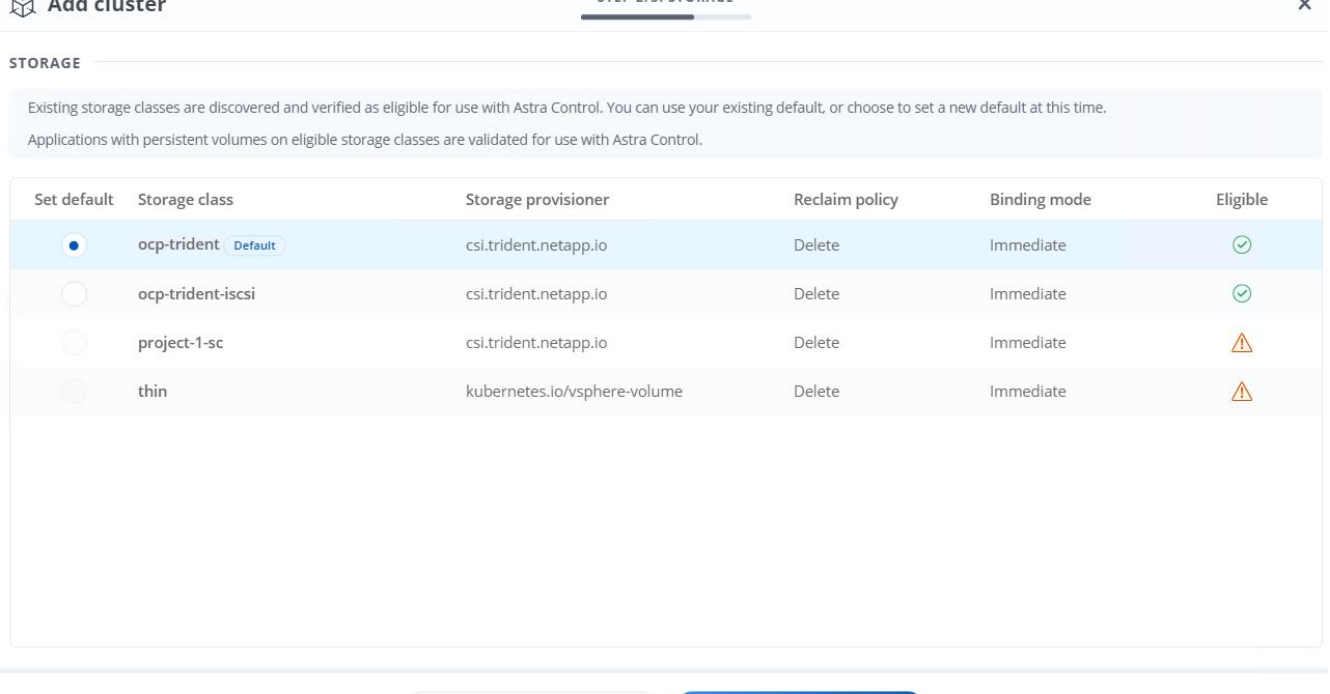

TEP 2/3- STORAGE

3. 手順 1 の説明に従って、両方の OpenShift クラスタを登録します。追加すると、 Astra Control Center が クラスタを検査して必要なエージェントをインストールしながら、クラスタは Discovering ステータスに 移行します。クラスタが登録されると、クラスタのステータスが「 Running 」に変わります。

 $\leftarrow$  Select credentials

Review  $\rightarrow$ 

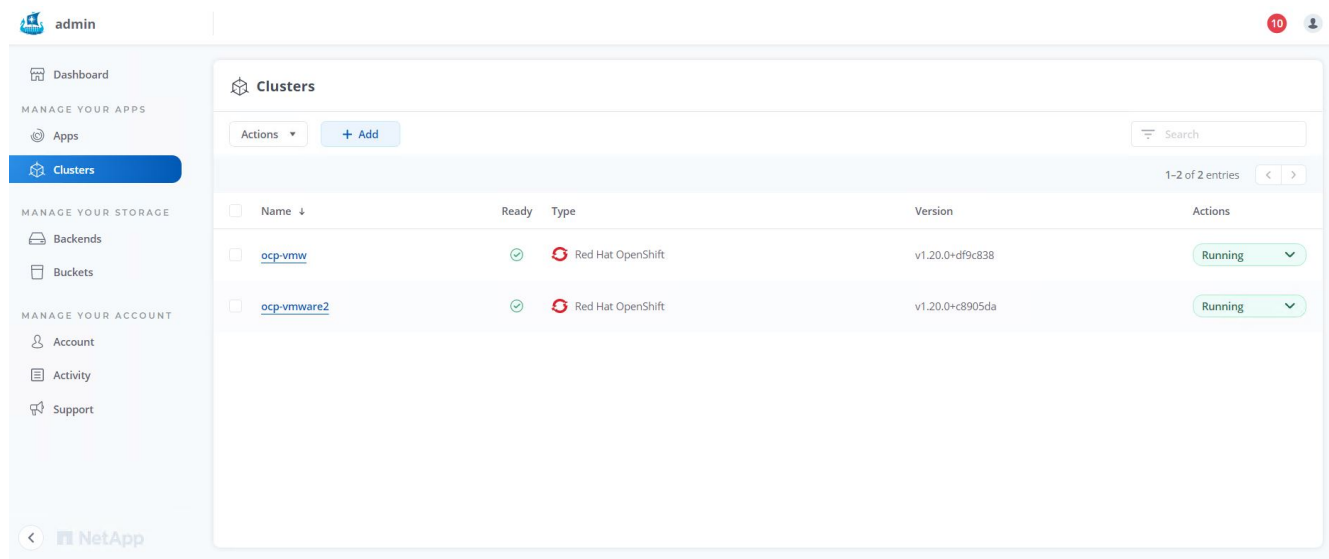

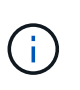

Astra Control Center で管理するすべての Red Hat OpenShift クラスタは、管理対象クラス タにインストールされたエージェントとしてインストールに使用されたイメージレジスト リにアクセスできる必要があります。このレジストリからイメージがプルされます。

4. ONTAP クラスタをストレージリソースとして Astra Control Center でバックエンドとして管理するように インポートします。ストレージクラスが設定されている Astra に OpenShift クラスタが追加されると、ス トレージクラスをサポートする ONTAP クラスタが自動的に検出されて検査されますが、 Astra コントロ ールセンターにインポートされて管理されません。

20

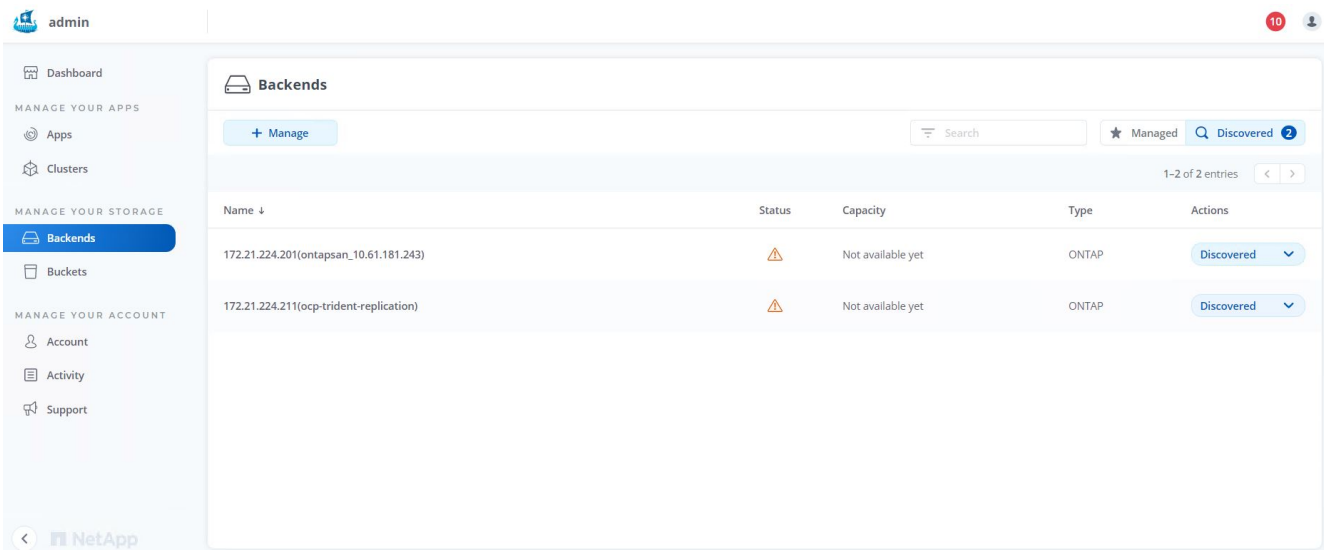

5. ONTAP クラスタをインポートするには、バックエンドに移動し、ドロップダウンをクリックして、管理 対象の ONTAP クラスタの横にある Manage を選択します。ONTAP クラスタの資格情報を入力し、 [ 情 報の確認 ] をクリックして、 [ ストレージバックエンドのインポート ] をクリックします。

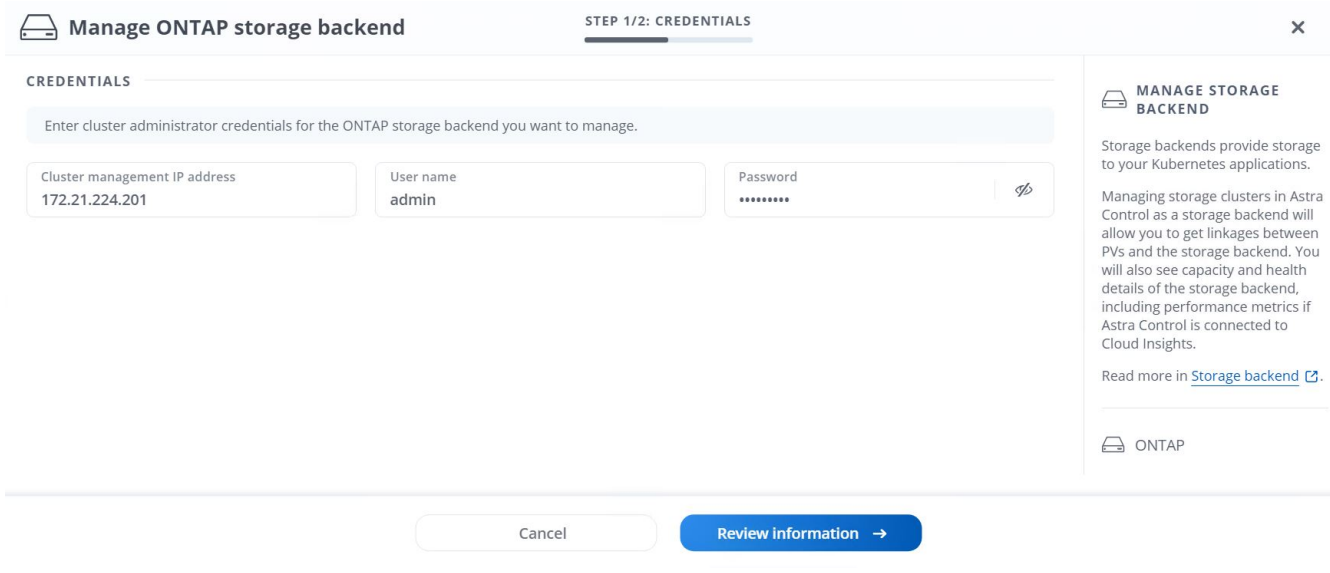

6. バックエンドを追加すると、ステータスが Available に変わります。このバックエンドには、 OpenShift クラスタ内の永続ボリュームと ONTAP システム上の対応するボリュームに関する情報が含まれます。

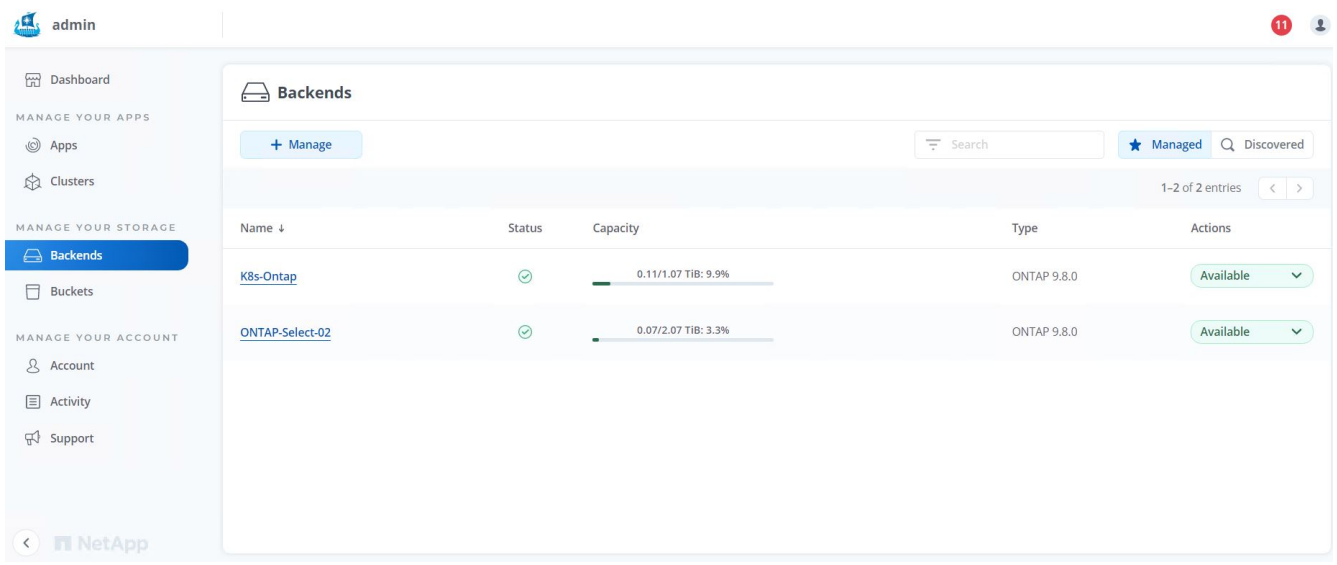

7. Astra Control Center を使用して OpenShift クラスタ間でバックアップとリストアを行うには、 S3 プロト コルをサポートするオブジェクトストレージバケットをプロビジョニングする必要があります。現在サポ ートされているオプションは、 ONTAP S3 、 StorageGRID 、および AWS S3 です。このインストールの ために、 AWS S3 バケットを設定します。バケットに移動し、バケットの追加をクリックして、汎用 S3 を選択します。S3 バケットの詳細とアクセスするためのクレデンシャルを入力し、「 Make this bucket the default bucket for the cloud 」のチェックボックスをオンにして、 Add をクリックします。

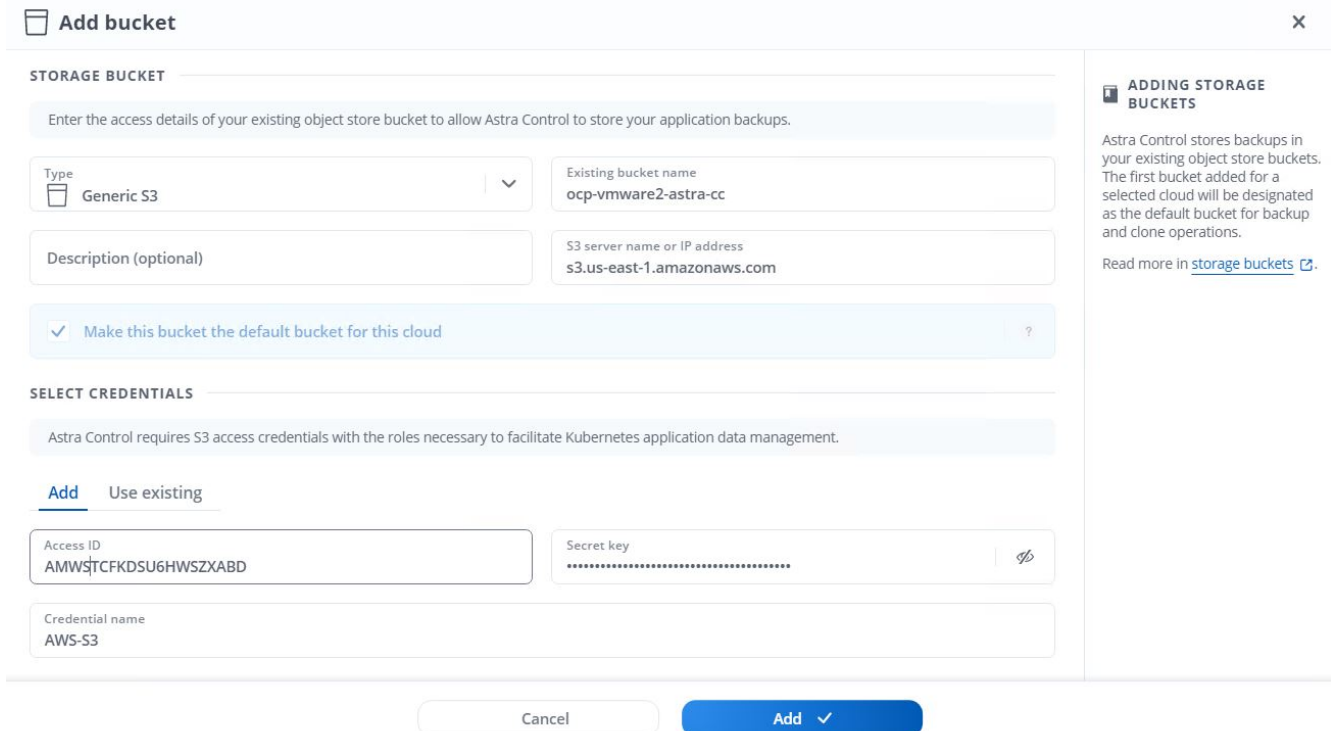

## <span id="page-23-0"></span>保護するアプリケーションを選択します

Red Hat OpenShift クラスタを登録したら、 Astra Control Center を使用して導入および管理するアプリケー ションを検出できます。

### アプリケーションを管理します

1. OpenShift クラスタと ONTAP バックエンドが Astra Control Center に登録されると、コントロールセンタ ーは、指定した ONTAP バックエンドで構成されたストレージクラスを使用するすべてのネームスペース 内のアプリケーションを自動的に検出します。

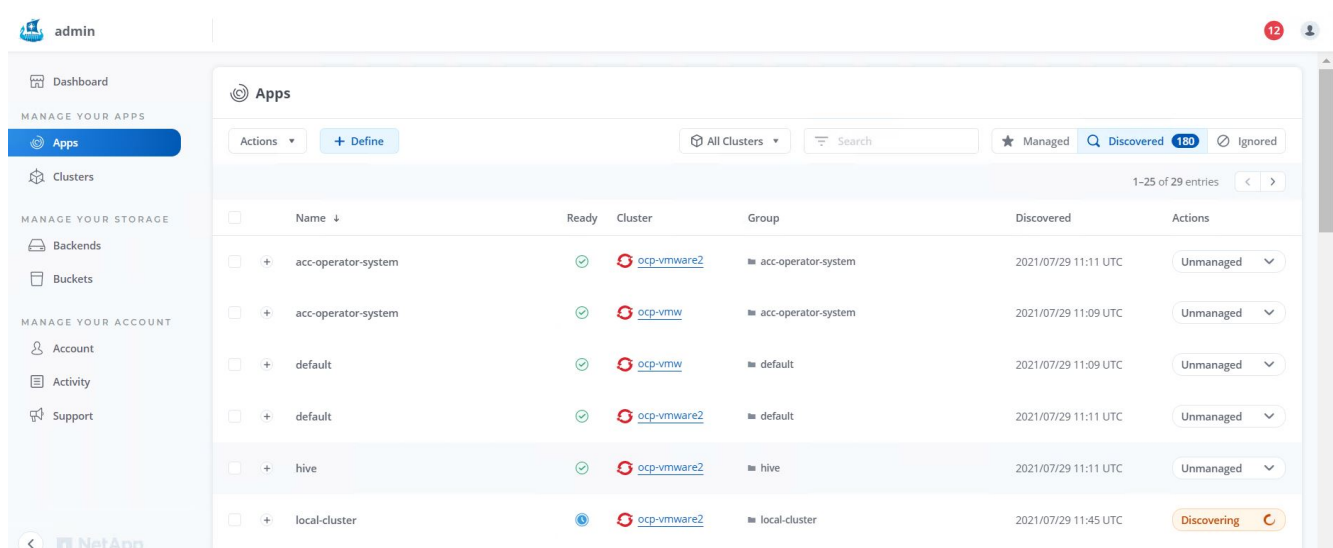

2. [ アプリケーション ]>[ 検出済み ] の順に移動し、 Astra を使用して管理するアプリケーションの横にある ドロップダウンメニューをクリックします。[ 管理 ] をクリックします。

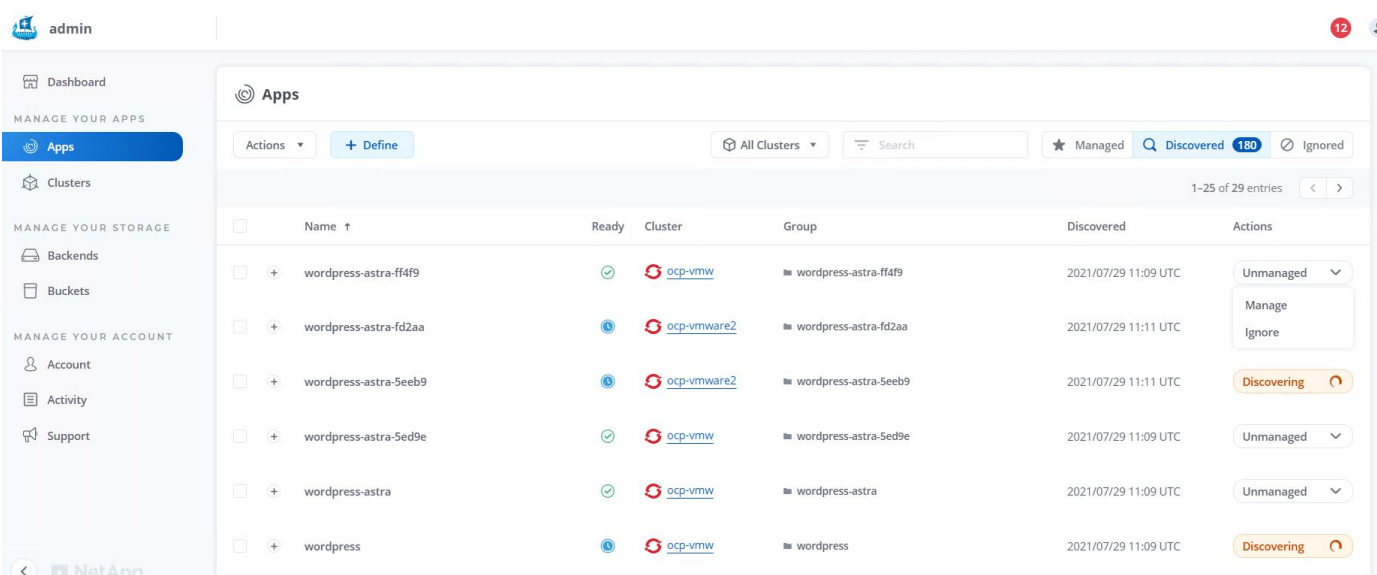

1. アプリケーションが [ 使用可能( Available ) ] 状態になり、 [ アプリケーション( Apps ) ] セクション の [ 管理 ( Managed ) ] タブで表示できます。

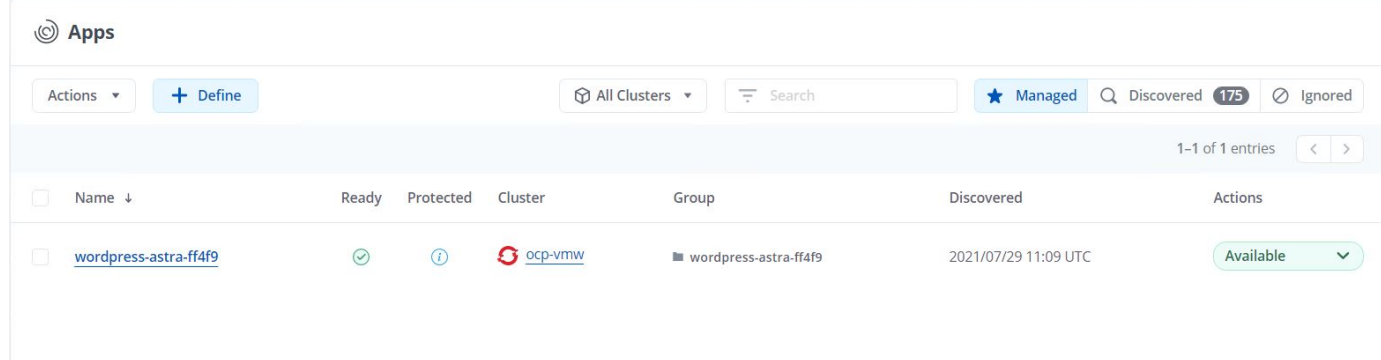

## <span id="page-25-0"></span>アプリケーションを保護

アプリケーションワークロードを Astra Control Center で管理した後、それらのワークロードの保護設定を構 成できます。

アプリケーションスナップショットを作成しています

アプリケーションの Snapshot コピーを作成すると、 ONTAP Snapshot コピーが作成されます。 Snapshot コ ピーに基づいて、アプリケーションを特定の時点にリストアまたはクローニングできます。

1. アプリケーションのスナップショットを作成するには、 [ アプリ ] > [ 管理 ] タブに移動し、 Snapshot コ ピーを作成するアプリケーションをクリックします。アプリケーション名の横にあるドロップダウンメニ ューをクリックし、 Snapshot をクリックします。

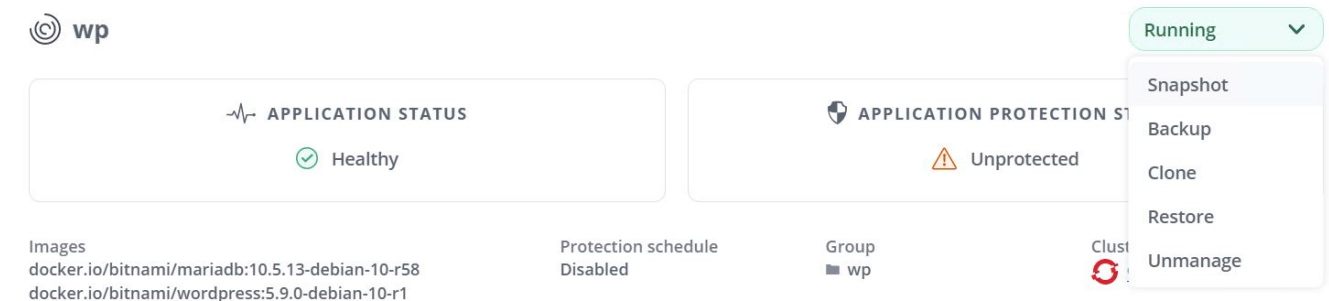

2. スナップショットの詳細を入力し、 [ 次へ ] をクリックして、 [ スナップショット ] をクリックしま す。Snapshot の作成には約 1 分かかり、作成が完了するとステータスを確認できるようになります。

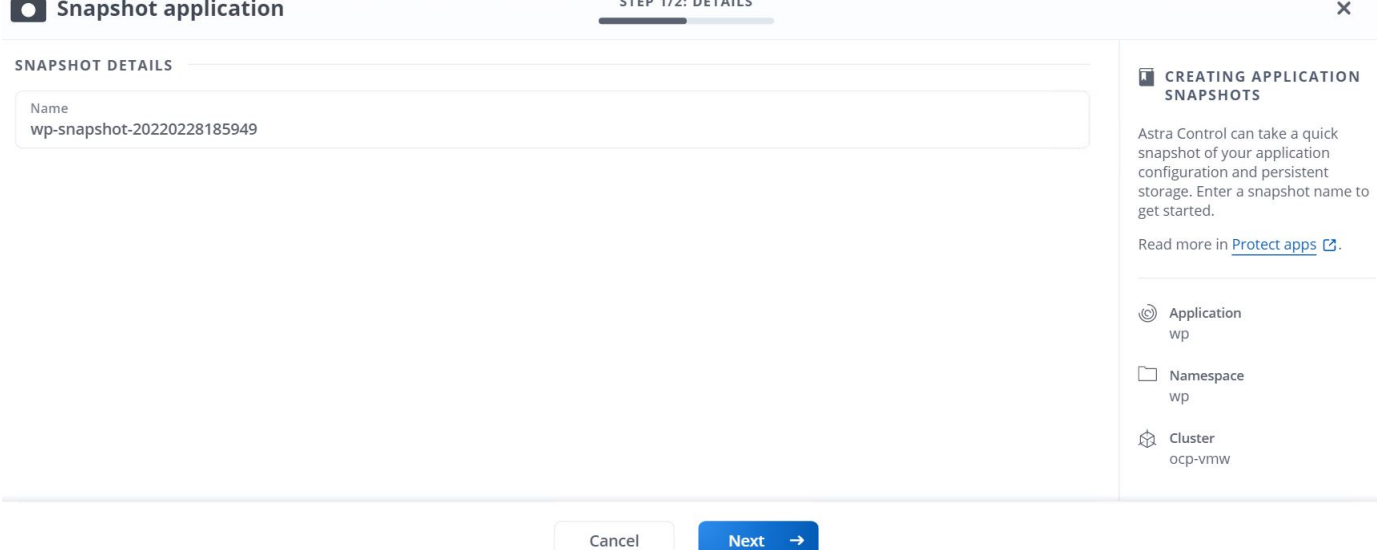

### アプリケーションのバックアップを作成しています

アプリケーションのバックアップは、アプリケーションのアクティブな状態とそのリソースの設定をキャプチ ャしてファイルに変換し、リモートのオブジェクトストレージバケットに格納します。

Astra Control Center で管理対象アプリケーションのバックアップとリストアを行うには、バッキング ONTAP システムのスーパーユーザ設定を前提条件として設定する必要があります。そのためには、次のコマンドを入 力します。

ONTAP::> export-policy rule modify -vserver ocp-trident -policyname default -ruleindex 1 -superuser sys ONTAP::> export-policy rule modify -policyname default -ruleindex 1 -anon 65534 -vserver ocp-trident

1. Astra Control Center で管理対象アプリケーションのバックアップを作成するには、 [ アプリ ] > [ 管理 ] タ ブに移動し、バックアップを作成するアプリケーションをクリックします。アプリケーション名の横にあ るドロップダウンメニューをクリックし、 [ バックアップ ] をクリックします。

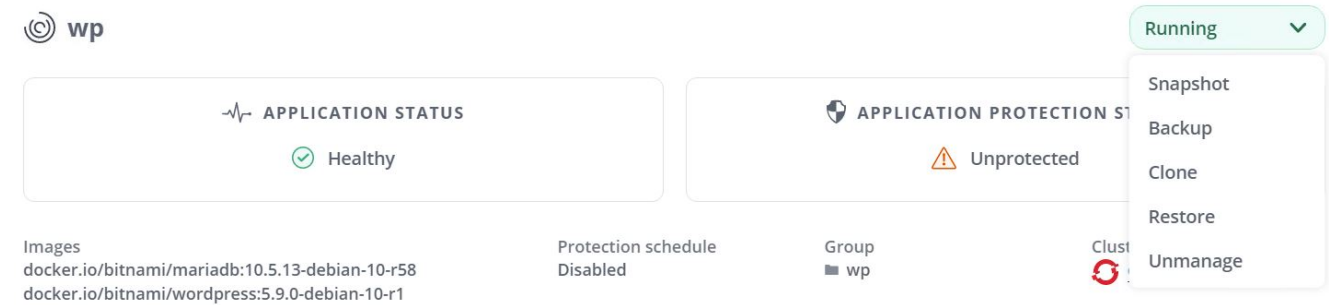

2. バックアップの詳細を入力し、バックアップファイルを保存するオブジェクトストレージバケットを選択 して次へをクリックします。詳細を確認したら、バックアップをクリックします。アプリケーションのサ イズとデータによっては、バックアップに数分かかることがあり、バックアップが正常に完了したあとで バックアップのステータスを確認できるようになります。

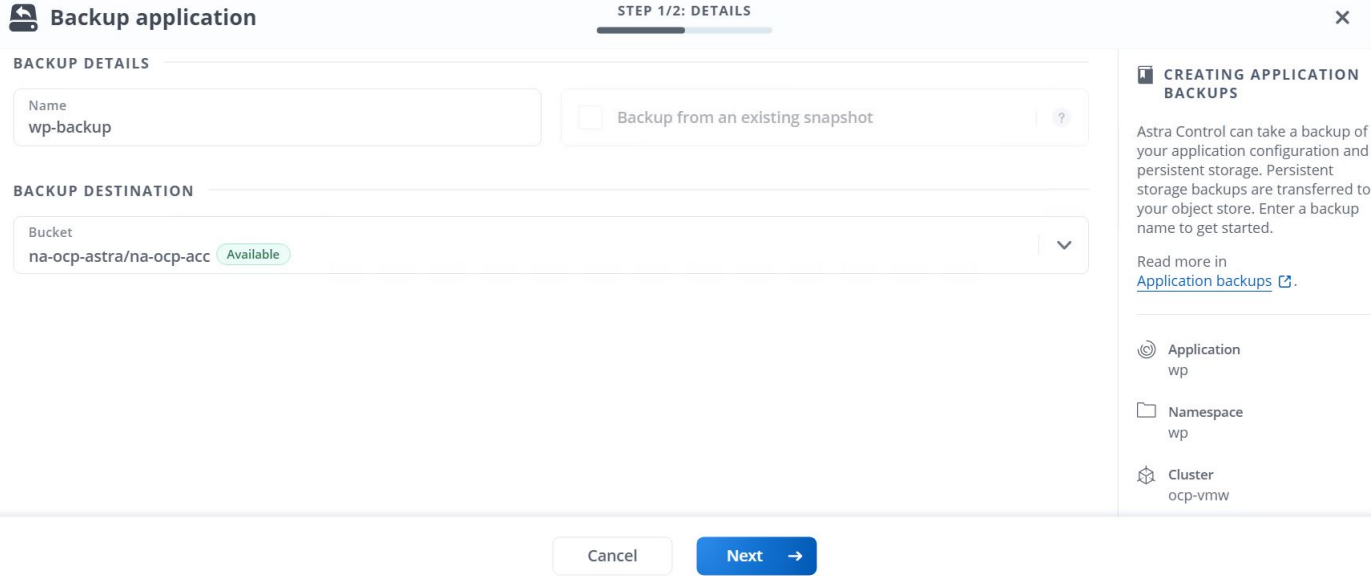

## アプリケーションのリストア

ボタンを押すだけで、アプリケーションを同じクラスタ内の元のネームスペースまたはリモートクラスタにリ ストアし、アプリケーションを保護してディザスタリカバリに使用できます。

1. アプリケーションを復元するには、 [ アプリ ] > [ 管理 ] タブに移動し、該当するアプリをクリックしま す。アプリケーション名の横にあるドロップダウン・メニューをクリックし [ リストア ] をクリックしま す

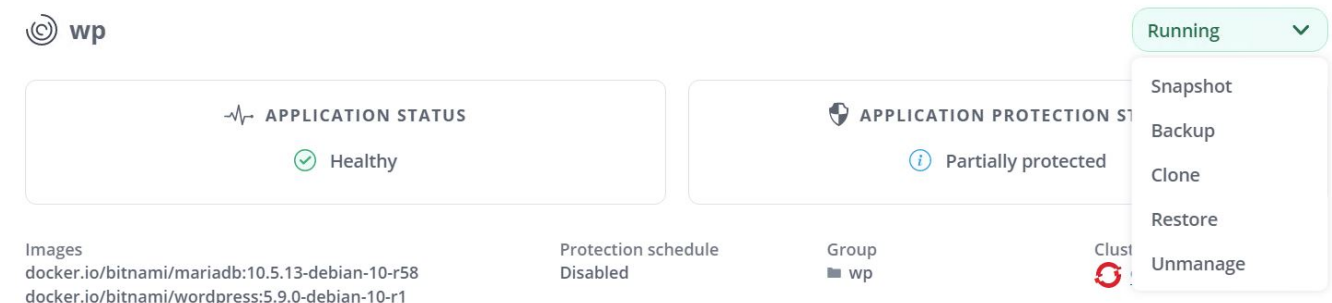

2. リストアネームスペースの名前を入力し、リストア先のクラスタを選択して、既存の Snapshot からリス トアするかアプリケーションのバックアップからリストアするかを選択します。次へをクリックします。

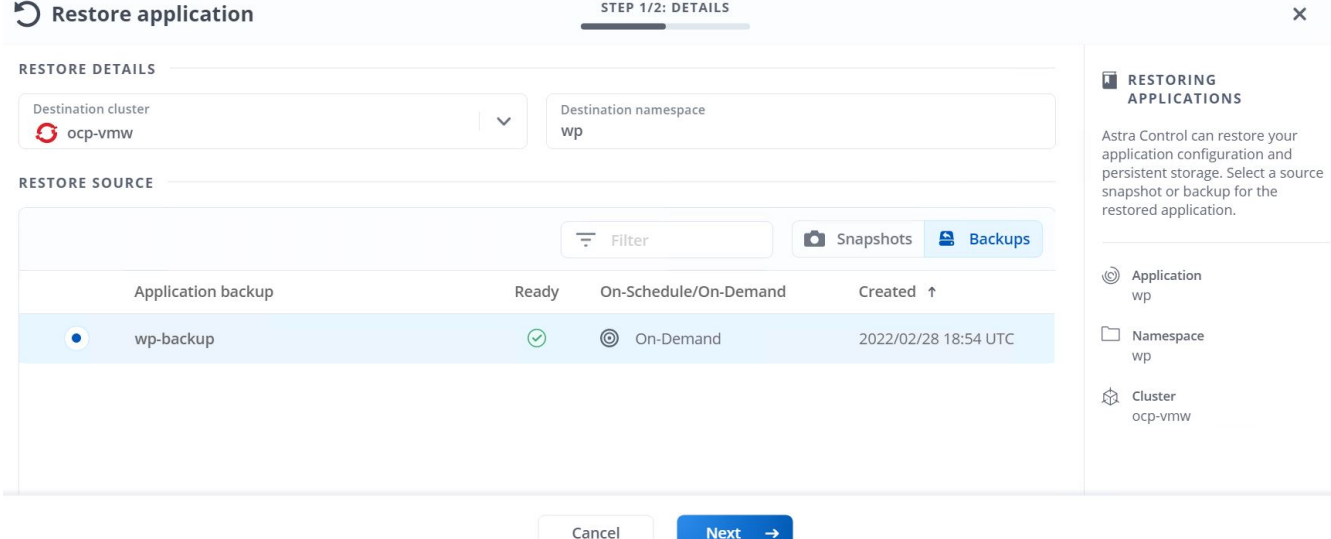

3. レビューペインで「 restore 」と入力し、詳細を確認した後で「 Restore 」をクリックします。

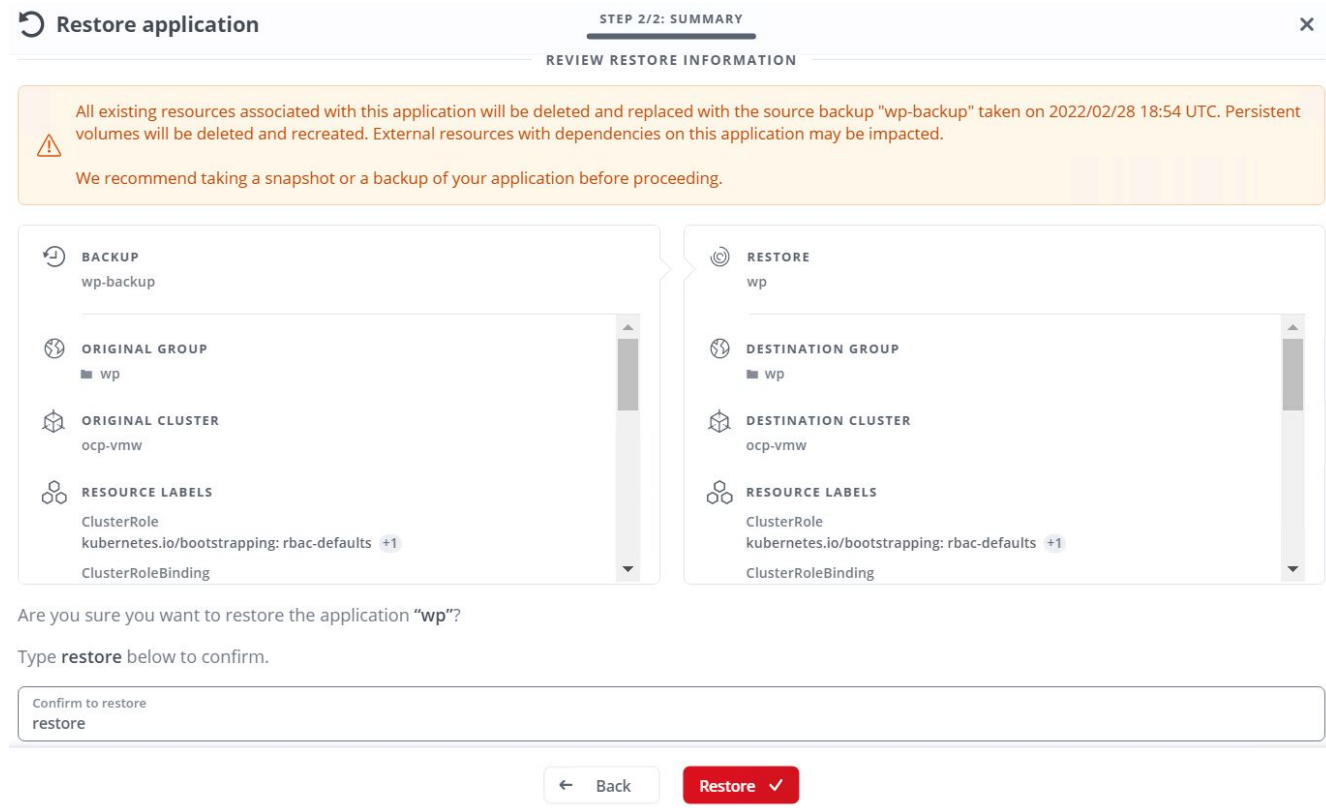

4. 新しいアプリケーションは、 Astra Control Center が選択したクラスタ上のアプリケーションを復元して いる間、 Restoring 状態になります。アプリケーションのすべてのリソースが Astra によってインストー ルおよび検出されると、アプリケーションは Available 状態になります。

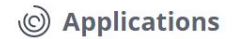

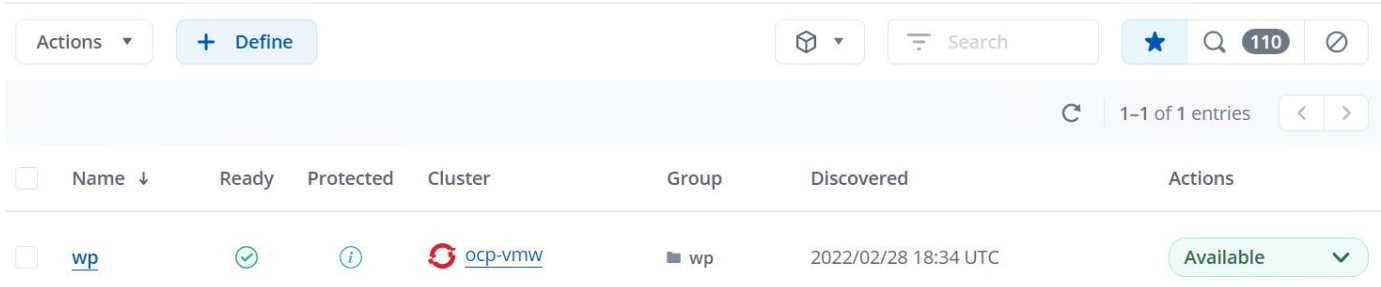

### アプリケーションのクローニング

アプリケーションは、開発 / テストやアプリケーションの保護およびディザスタリカバリ目的で、元のクラス タまたはリモートクラスタにクローニングできます。同じストレージバックエンドで同じクラスタ内にあるア プリケーションをクローニングする場合、 NetApp FlexClone テクノロジを使用します。 FlexClone テクノロ ジを使用すると、 PVC のクローンを瞬時に作成し、ストレージスペースを節約できます。

1. アプリケーションをクローンするには、 [ アプリケーション ( Apps) 1> [ 管理 ( Managed ) 1タブに 移動し、該当するアプリケーションをクリックします。アプリケーション名の横にあるドロップダウンメ ニューをクリックし、 Clone をクリックします。

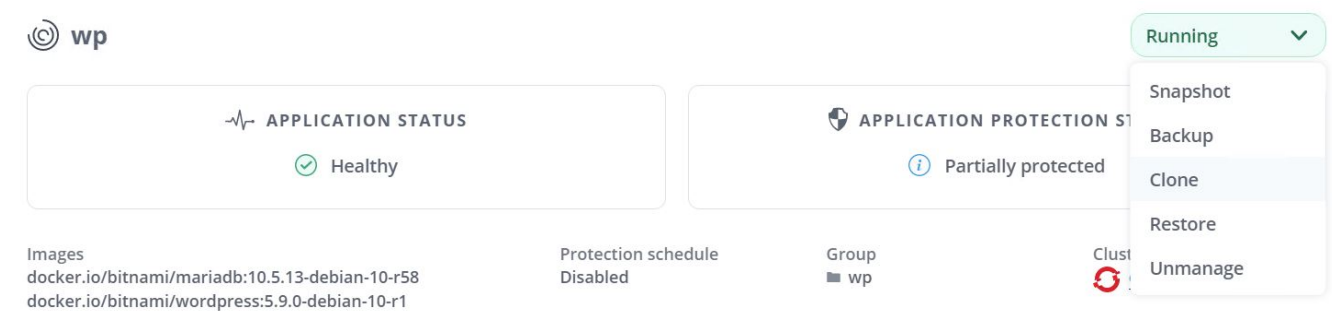

2. 新しいネームスペースの詳細を入力し、クローニング先のクラスタを選択します。クローンを既存の Snapshot 、バックアップ、またはアプリケーションの現在の状態から作成するかどうかを選択します。 詳細を確認したら、 [ 次へ ] をクリックして、 [ レビューペインに複製 ] をクリックします。

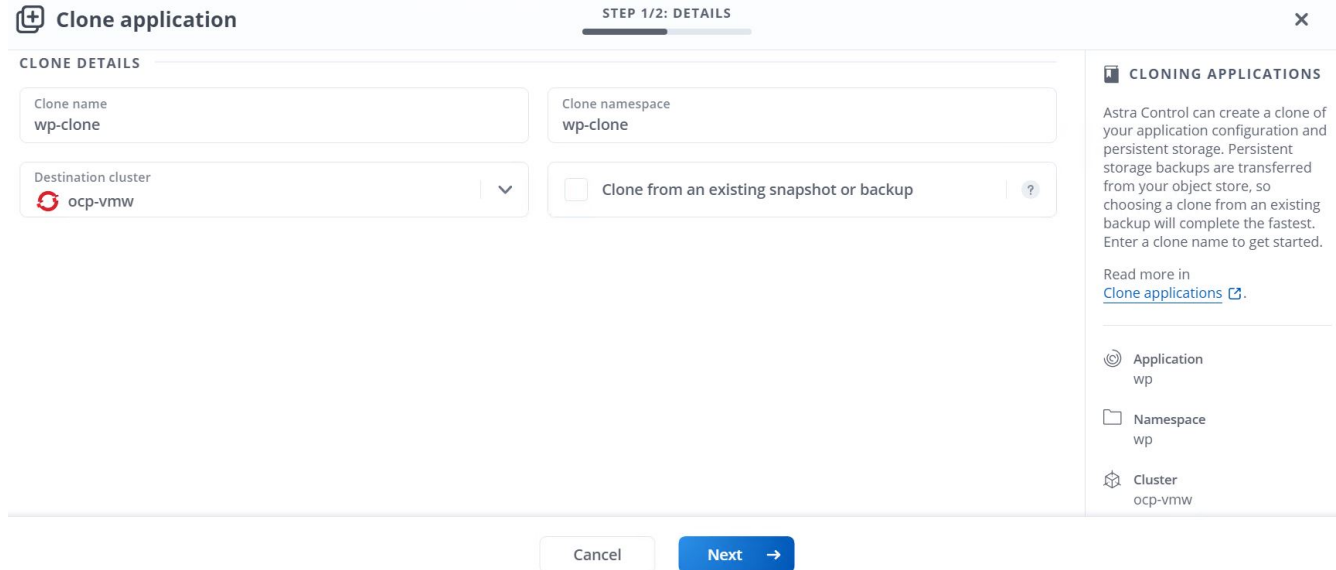

3. 新しいアプリケーションは Discovering 状態になり、 Astra Control Center は選択したクラスタにアプリ ケーションを作成します。アプリケーションのすべてのリソースが Astra によってインストールおよび検 出されると、アプリケーションは Available 状態になります。

© Applications

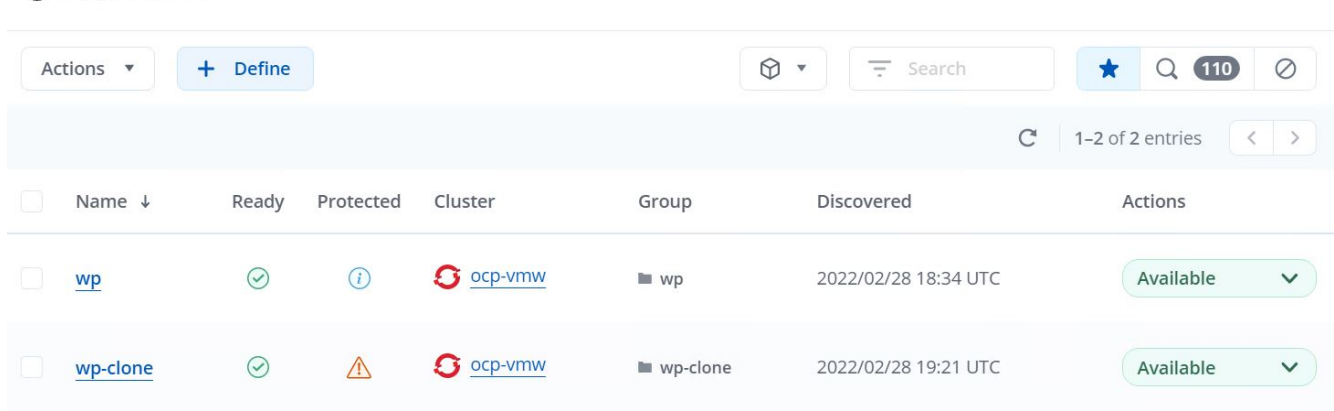

Copyright © 2024 NetApp, Inc. All Rights Reserved. Printed in the U.S.このドキュメントは著作権によって保 護されています。著作権所有者の書面による事前承諾がある場合を除き、画像媒体、電子媒体、および写真複 写、記録媒体、テープ媒体、電子検索システムへの組み込みを含む機械媒体など、いかなる形式および方法に よる複製も禁止します。

ネットアップの著作物から派生したソフトウェアは、次に示す使用許諾条項および免責条項の対象となりま す。

このソフトウェアは、ネットアップによって「現状のまま」提供されています。ネットアップは明示的な保 証、または商品性および特定目的に対する適合性の暗示的保証を含み、かつこれに限定されないいかなる暗示 的な保証も行いません。ネットアップは、代替品または代替サービスの調達、使用不能、データ損失、利益損 失、業務中断を含み、かつこれに限定されない、このソフトウェアの使用により生じたすべての直接的損害、 間接的損害、偶発的損害、特別損害、懲罰的損害、必然的損害の発生に対して、損失の発生の可能性が通知さ れていたとしても、その発生理由、根拠とする責任論、契約の有無、厳格責任、不法行為(過失またはそうで ない場合を含む)にかかわらず、一切の責任を負いません。

ネットアップは、ここに記載されているすべての製品に対する変更を随時、予告なく行う権利を保有します。 ネットアップによる明示的な書面による合意がある場合を除き、ここに記載されている製品の使用により生じ る責任および義務に対して、ネットアップは責任を負いません。この製品の使用または購入は、ネットアップ の特許権、商標権、または他の知的所有権に基づくライセンスの供与とはみなされません。

このマニュアルに記載されている製品は、1つ以上の米国特許、その他の国の特許、および出願中の特許によ って保護されている場合があります。

権利の制限について:政府による使用、複製、開示は、DFARS 252.227-7013(2014年2月)およびFAR 5252.227-19(2007年12月)のRights in Technical Data -Noncommercial Items(技術データ - 非商用品目に関 する諸権利)条項の(b)(3)項、に規定された制限が適用されます。

本書に含まれるデータは商用製品および / または商用サービス(FAR 2.101の定義に基づく)に関係し、デー タの所有権はNetApp, Inc.にあります。本契約に基づき提供されるすべてのネットアップの技術データおよび コンピュータ ソフトウェアは、商用目的であり、私費のみで開発されたものです。米国政府は本データに対 し、非独占的かつ移転およびサブライセンス不可で、全世界を対象とする取り消し不能の制限付き使用権を有 し、本データの提供の根拠となった米国政府契約に関連し、当該契約の裏付けとする場合にのみ本データを使 用できます。前述の場合を除き、NetApp, Inc.の書面による許可を事前に得ることなく、本データを使用、開 示、転載、改変するほか、上演または展示することはできません。国防総省にかかる米国政府のデータ使用権 については、DFARS 252.227-7015(b)項(2014年2月)で定められた権利のみが認められます。

#### 商標に関する情報

NetApp、NetAppのロゴ、<http://www.netapp.com/TM>に記載されているマークは、NetApp, Inc.の商標です。そ の他の会社名と製品名は、それを所有する各社の商標である場合があります。